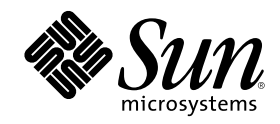

# Mise à jour des notes de version de Solaris 8 6/00 (Edition pour plate-forme Intel)

Sun Microsystems, Inc. 901 San Antonio Road Palo Alto, CA 94303-4900 U.S.A.

Référence 806-4543–10 Juin 2000

Copyright 2000 Sun Microsystems, Inc. 901 San Antonio Road, Palo Alto, California 94303-4900 U.S.A. All rights reserved.

This product or document is protected by copyright and distributed under licenses restricting its use, copying, distribution, and decompilation. No part of this product or document may be reproduced in any form by any means without prior written authorization of Sun and its licensors, if any. Third-party software, including font technology, is copyrighted and licensed from Sun suppliers.

Parts of the product may be derived from Berkeley BSD systems, licensed from the University of California. UNIX is a registered trademark in the U.S. and other countries, exclusively licensed through X/Open Company, Ltd.

Sun, Sun Microsystems, the Sun logo, docs.sun.com, AnswerBook, AnswerBook2, Java, JDK, DiskSuite, JumpStart, HotJava, Solstice AdminSuite, Solstice AutoClient, SunOS, OpenWindows, XView, Solaris Management Console, and Solaris are trademarks, registered trademarks, or service marks of Sun Microsystems, Inc. in the U.S. and other countries. All SPARC trademarks are used under license and are trademarks or registered trademarks of SPARC International, Inc. in the U.S. and other countries. Products bearing SPARC trademarks are based upon an architecture developed by Sun Microsystems, Inc. PostScript is a trademark or registered trademark of Adobe Systems, Incorporated, which may be registered in certain jurisdictions.

The OPEN LOOK and Sun™ Graphical User Interface was developed by Sun Microsystems, Inc. for its users and licensees. Sun<br>acknowledges the pioneering efforts of Xerox in researching and developing the concept of visual or licensees who implement OPEN LOOK GUIs and otherwise comply with Sun's written license agreements.

Federal Acquisitions: Commercial Software–Government Users Subject to Standard License Terms and Conditions.

DOCUMENTATION IS PROVIDED "AS IS" AND ALL EXPRESS OR IMPLIED CONDITIONS, REPRESENTATIONS AND WARRANTIES,<br>INCLUDING ANY IMPLIED WARRANTY OF MERCHANTABILITY, FITNESS FOR A PARTICULAR PURPOSE OR<br>NON-INFRINGEMENT, ARE DISCLAIM INVALID.

Copyright 2000 Sun Microsystems, Inc. 901 San Antonio Road, Palo Alto, Californie 94303-4900 Etats-Unis. Tous droits réservés.

Ce produit ou document est protégé par un copyright et distribué avec des licences qui en restreignent l'utilisation, la copie, la distribution<br>et la décompilation. Aucune partie de ce produit ou document ne peut être repr moyen que ce soit, sans l'autorisation écrite préalable de Sun et de ses bailleurs de licence, s'il y en a. Le logiciel détenu par des tiers, et<br>qui comprend la technologie relative aux polices de caractères, est protégé p

Des parties de ce produit peuvent être dérivées des systèmes Berkeley BSD licenciés par l'Université de Californie. UNIX est une marque déposée aux Etats-Unis et dans d'autres pays et licenciée exclusivement par X/Open Company, Ltd.

Sun, Sun Microsystems, le logo Sun, docs.sun.com, AnswerBook, AnswerBook2, Java, JDK, DiskSuite, JumpStart, HotJava, Solstice AdminSuite, Solstice AutoClient, SunOS, OpenWindows, XView, Solaris Management Console et Solaris sont des marques de fabrique, des<br>marques déposées ou des marques de service de Sun Microsystems, Inc. aux Etats-Unis et dan sont utilisées sous licence et sont des marques de fabrique ou des marques déposées de SPARC International, Inc. aux Etats-Unis et dans d'autres pays. Les produits portant les marques SPARC sont basés sur une architecture développée par Sun Microsystems, Inc. PostScript<br>est une marque d'Adobe Systems, Incorporated, qui peut être déposée dans certaines juri Netscape Communications Corporation.

L'interface d'utilisation graphique OPEN LOOK et Sun™ a été développée par Sun Microsystems, Inc. pour ses utilisateurs et licenciés. Sun reconnaît les efforts de pionnier de Xerox pour la recherche et le développement du concept des interfaces d'utilisation visuelle ou graphique pour l'industrie de l'informatique. Sun détient une licence non exclusive de Xerox sur l'interface d'utilisation graphique Xerox, cette licence couvrant également les licenciés de Sun qui mettent en place l'interface d'utilisation graphique OPEN LOOK et qui en outre se conforment aux licences écrites de Sun.

CETTE PUBLICATION EST FOURNIE "EN L'ETAT" ET AUCUNE GARANTIE, EXPRESSE OU IMPLICITE, N'EST ACCORDEE, Y COMPRIS DES GARANTIES CONCERNANT LA VALEUR MARCHANDE, L'APTITUDE DE LA PUBLICATION A REPONDRE A UNE UTILISATION PARTICULIERE, OU LE FAIT QU'ELLE NE SOIT PAS CONTREFAISANTE DE PRODUIT DE TIERS. CE DENI DE GARANTIE NE S'APPLIQUERAIT PAS S'IL ETAIT TENU JURIDIQUEMENT NUL ET NON AVENU.

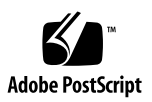

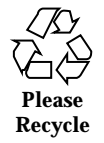

## Sommaire

#### **Préface 11**

#### **1. Problèmes d'installation 15**

Problèmes liés à Solaris Web Start 3.0 que vous devez connaître avant d'utiliser le CD-ROM d'installation de Solaris 8 16

Problème lié à la partition d'installation de Solaris Web Start 3.0 16

Bugs liés à Solaris Web Start 3.0 que vous devez connaître avant d'utiliser le CD-ROM d'installation de Solaris 8 17

Le Kiosque d'installation n'effectue pas les recherches DNS correctement (4318101) 17

Impossible de spécifier une autre interface réseau pendant l'identification du système sur les systèmes faisant office de passerelle réseau (4302896) 17

Problèmes à connaître avant de commencer une installation interactive à partir du CD-ROM Solaris 8 Software 1 of 2 18

Modification du mécanisme d'installation des environnements localisés 18

N'utilisez pas un environnement localisé UTF-8 pour installer l'environnement d'exploitation Solaris 8 ou Solaris 8 6/00 19

N'installez pas de partition volumineuse sur des systèmes sur lesquels des gestionnaires de contrôleurs de disques symhisl, mega ou cpqncr sont déjà installés 19

Avant la mise à niveau vers l'environnement d'exploitation Solaris 8, mettez à jour le contrôleur BIOS DPT PM2144UW avec la dernière version disponible 20

**3**

Ne mettez pas à niveau les systèmes de la série Vectra XU de Hewlett-Packard (HP) avec la version GG.06.13 du BIOS. 21

L'accès direct à la mémoire (DMA) est désactivé sur les systèmes PCI-IDE 21

Bugs à connaître avant de commencer une installation interactive 21

Risque de perte de données avec DiskSuite (4121281) 22

Bugs d'installation apparaissant pendant une installation avec Solaris Web Start 3.0 22

Des messages d'erreur cpio apparaissent lors de l'initialisation à partir d'une partition d'initialisation IA (4327051) 22

Bugs d'installation apparaissant pendant une installation avec Solaris Web Start 3.0 ou pendant une installation à travers le réseau 23

L'installation du logiciel Solaris Management Console échoue si elle est effectuée à travers le réseau ou à l'aide du CD-ROM d'installation de Solaris 8 6/00 (4334831) 23

Bugs liés à l'installation survenant pendant l'installation interactive 24

ddi : net : l'initialisation d'un système x86 à travers le réseau ne fonctionne que sur la première interface réseau d'un type donné (1146863) 24

Imprécision de la barre de progression de l'installation (1266156) 24

Des avertissements peuvent s'afficher pendant la création d'un système de fichiers (4189127) 25

Aucune erreur ne se produit en cas d'utilisation de # dans un chemin (4294586) 25

Pendant une installation JumpStart personnalisée, le programme d'installation ne demande pas le CD-ROM Solaris 8 Software 2 of 2 (4304912) 25

Problèmes de mise à niveau 26

Impossible d'utiliser Solaris Web Start 3.0 pour la mise à niveau vers l'environnement d'exploitation Solaris 8 26

La pagination des priorités n'est pas nécessaire avec la nouvelle architecture de mise en cache de Solaris 8 27

Bugs liés à l'installation survenant pendant la mise à niveau 27

La mise à niveau de Solaris 8 avec le CD-ROM d'installation échoue (4313749) 27

Les fichiers obsolètes de SUNWpmi et SUNWxwpls ne sont pas supprimés lors d'une mise à niveau de Solaris 7 11/99 à Solaris 8 (4313654) 28

La mise à niveau de l'environnement d'exploitation Solaris 7 avec WBEM (Web-Based Enterprise Management) 1.0 vers l'environnement d'exploitation Solaris 8 empêche le fonctionnement de WBEM 2.0 (4274920) 28

L'installation de SUNWeeudt échoue partiellement lors d'une mise à niveau (4304305) 29

Bugs liés à la localisation 30

Des messages d'erreur peuvent apparaître pendant une mise à niveau européenne (4230247, 4225787) 30

Certains messages d'erreur et certaines boîtes de dialogue ne sont pas localisés et ne s'affichent qu'en anglais (4283839) 31

Installation de logiciels européens (4299758) 31

Environnement localisé suédois : Certaines boîtes de dialogue affichées pendant l'installation ne sont pas localisées (4300655) 31

Solaris Web Start 3.0 n'indique pas les noms des CD-ROM dans les environnements localisés français (4333007) 31

Les assistants d'installation français et italien affichent parfois {0} à la place du nom du CD-ROM (4302549) 32

La version Motif de suninstall échoue dans les environnements localisés de\_AT.ISO8859-15 et fr\_BE.ISO8859-15 (4305420) 32

Environnement localisé allemand : les libellés des boutons Ajouter et Annuler de l'écran de proxy du Kiosque ne sont pas corrects (4306260) 32

#### **2. Problèmes d'exécution de Solaris 33**

Problèmes liés à CDE (Common Desktop Environment) 34

Compilation de programmes Motif dans l'environnement d'exploitation Solaris 8 34

Bugs liés à CDE (Common Desktop Environment) 35

Blocage du Gestionnaire de l'espace de travail CDE en cas de double sélection dans le menu Options de dtmail (4336922) 35

Sommaire **5**

Le Gestionnaire de fichiers OpenWindows ne parvient pas à monter les disquettes (4329368) 35

Impossible d'ouvrir le Gestionnaire de fichiers CDE après la fermeture du Gestionnaire de support amovible (4331909) 37

Synchronisation organiseur ne peut pas supprimer la dernière entrée de l'ordinateur (4260435) 37

Synchronisation organiseur ne gère pas l'échange de données avec l'organiseur international multi-octet (4263814) 38

Bugs liés à l'administration du système 38

Le gestionnaire sd peut ne pas détecter les nouvelles informations de la table de partition fdisk (4304790) 38

L'erreur WBEM CIM\_ERR\_LOW\_ON\_MEMORY se produit lorsque vous essayez d'ajouter des données à l'aide de WBEM (4312409) 39

Le programme CIMOM (Common Information Model Object Manager) WBEM se bloque lorsque des instances Solaris\_FileSystem sont demandées (4301275) 39

Problèmes d'exécution de Java 40

Prise en charge de Java Plug-in 40

Bugs liés à l'exécution de Java 41

N'utilisez pas un environnement localisé UTF-8 lorsque vous exécutez un logiciel Java ou l'environnement d'exploitation Solaris 8 6/00 (4107762, 4334815) 41

Problème de performances 41

DMA (Direct Memory Access) est désactivé sur les systèmes PCI-IDE 41

Bugs liés à AnswerBook2 42

La commande ab2admin affiche le message La commande a échoué de manière intermittente même si la commande a réussi (4242577) 42

Le script ab2cd affiche un message d'erreur erroné (4256516) 43

Problèmes de localisation 43

Utilisation de l'outil de téléchargement de police pour imprimer à partir d'un environnement localisé non-ISO8859-1 43

Bugs liés à la localisation 44

Certains caractères grecs ne sont pas disponibles dans CDE (4179411) 44

Impossible d'imprimer des caractères étendus dans l'Agenda de tous les environnements localisés partiels (4285729) 44

L'opération de couper-coller entre l'arabe et l'anglais UTF-8 ne fonctionne pas sur du texte (4287746) 44

Le menu déroulant Suppléments de CDE n'est pas disponible pour les environnements localisés européens (4298547) 44

CTL n'est pas pris en charge dans les environnements localisés japonais et asiatiques UTF-8 (4300239) 45

Les écrans de plusieurs applications n'ont pas été localisés (4301212, 4299487, 4327983, 4329376, 4332309) 46

Impossible d'ajouter, supprimer ou modifier des utilisateurs avec Solstice AdminTool dans l'environnement localisé grec (4302983) 46

Les boutons Ajouter et Annuler de l'outil de téléchargement de polices ne sont pas libellés correctement (4303549) 46

Caractères arabes manquants et incompatibilité entre le clavier arabe Sun et le clavier arabe Microsoft (4303879) 47

L'application SEAM affiche des messages non localisés (4306619) 48

Le symbole de l'euro n'est pas correctement pris en charge dans les environnements localisés UTF-8 et grec (4306958, 4305075) 48

Le tri ne fonctionne pas correctement dans les environnements localisés UTF-8 européens (4307314) 48

#### **3. Informations de dernière minute 49**

Prise en charge du noyau PIM 49

Configuration des chemins de recherche en exécution 49

#### **4. Annonces de fin de prise en charge logicielle 51**

Version actuelle 51

Navigateur HotJava 51

Solaris Java Development Kit : interface JNI 1.0 51

Solstice AdminSuite 2.3/AutoClient 2.1 52

Technologie de police F3 52

Sommaire **7**

XGL 52

Type dérivé paddr\_t 52

Modifications apportées aux interfaces de programmation d'applications (API) pour les données de comptabilité des utilisateurs 52

Programme d'identification du système sysidnis(1M) 53

Sous-système de console 53

Cartes vidéo 54

Futures versions 54

Solstice AdminTool 54

Solstice Enterprise Agents 54

XIL 55

Bibliothèque client LDAP (Lightweight Directory Access Protocol) 55

JDK 1.1.x et JRE 1.1.x 55

SUNWrdm 55

Utilitaire crash(1M) 56

Client Kerberos Version 4 56

Modificateurs de correspondances adb(1) et syntaxe des points de contrôle 56

Boîtes à outils OpenWindows pour les développeurs 57

Environnement OpenWindows pour les utilisateurs 57

Services FNS (Federated Naming Service)/Bibliothèques et commandes XFN 57

Commande Solaris ipcs(1) 57

Révocation de l'option sendmail −AutoRebuildAliases 57

devconfig 58

Prise en charge de périphériques et gestionnaires logiciels 58

Systèmes Intel 486 59

#### **5. Problèmes liés à la documentation 61**

Erreurs contenues dans la documentation 62

Documents concernés : "Adaptec AHA-2940AU, 2940U, 2940U Dual, 2940UW, 2940UW Dual, 2940U2, 2940U2B, 2940U2W, 2944UW, 2950U2B, 3940AU, 3940AUW, 3940AUWD, 3940U, 3940UW, 3944AUWD, 3950U2B HBAs" dans le *Guide de configuration des périphériques pour Solaris 8 (Edition pour plate-forme Intel)*, adp(7D) et cadp(7D) dans la collection *Solaris 8 Reference Manual Collection* et *Nouveautés de l'environnement d'exploitation Solaris 8* 62

Document concerné : *Guide de configuration des périphériques pour Solaris 8 (Edition pour plate-forme Intel)* 63

Document concerné : "IPv6 Header Format" in *System Administration Guide, Volume 3* 63

Document concerné : "Priority Values" in *System Administration Guide, Volume 3* 64

Document concerné : "Implementing IPsec" in *System Administration Guide, Volume 3* 64

Document concerné : "NFS Parameters for the nfs Module" in *System Administration Guide, Volume 3* (4299091) 65

Document concerné : "NFS Parameters for the nfs Module" in *System Administration Guide, Volume 3* (4299091) 66

Document concerné : "NFS Parameters for *rpcsec* Parameters" in *System Administration Guide, Volume 3* (4299091) 66

Document concerné : "Mobile IP Mobility Agent Status" et "Displaying Mobility Agent Status" dans le manuel *Mobile IP Administration Guide* 66

Document concerné : "Managing Mobile IP" et "Deploying Mobile IP" dans le manuel *Mobile IP Administration Guide* 67

Document concerné : page de manuel sdtgwm(1) (4330198) 67

Document concerné : *Solaris Smart Cards Administration Guide* (4296336) 67

Document concerné : *Solaris Smart Cards Administration Guide* (4326607) 68

Document concerné : "To Create a Boot Server on a Subnet" dans le document *Solaris 8 Advanced Installation Guide* (4327931) 68

Documents concernés : "Improved Removable Media Management" dans *Solaris 8 System Administration Supplement* et "Support amovible" dans *Supplément utilisateur de Solaris 8* 69

Sommaire **9**

#### **6. Recommandations CERT 71**

**A. Liste des patchs de la mise à jour Maintenance Update 79**

Liste de patchs 79

## Préface

La *Mise à jour des notes de version de Solaris*TM *8 6/00 (Edition pour plate-forme Intel)* fournit des informations et des détails sur certains problèmes d'installation qui n'étaient pas disponibles au moment de la commercialisation de l'environnement d'exploitation Solaris 8 6/00.

**Remarque -** dans ce document le terme "IA" fait référence à l'architecture de processeur Intel 32 bits, qui inclut les processeurs Pentium, Pentium Pro, Pentium II, Pentium II Xeon, Celeron, Pentium III et Pentium III Xeon, ainsi que les microprocesseurs compatibles fabriqués par AMD et Cyrix.

## Utilisateurs de ce manuel

Ces notes concernent les utilisateurs et les administrateurs système qui installent et utilisent le logiciel Solaris 8 6/00.

## Documentation connexe

Lors de l'installation du logiciel Solaris, vous pouvez également consulter les manuels suivants :

- *Solaris 8 Commencez ici*
- *Guide d'installation de Solaris 8 (Edition pour plate-forme Intel)*
- *Solaris 8 Advanced Installation Guide*

**11**

- *Mise à jour des notes de version de Solaris 8 6/00 (Edition pour plate-forme Intel)*
- *Solaris 8 (Intel Platform Edition) 6/00 Hardware Compatibility List*
- *Guide de configuration des périphériques pour Solaris 8 (Edition pour plate-forme Intel)*
- Les notes de version de Solaris 8 6/00 sont disponibles :
	- dans la Collection de documents de version Solaris 8 6/00, sur le CD-ROM de la documentation de Solaris 8 6/00 ;
	- dans la documentation imprimée fournie avec le produit (problèmes et bugs liés à l'installation uniquement) ;
	- sur http://docs.sun.com (qui contient les informations les plus récentes).
- *Solaris 8 System Administration Supplement*

La documentation Solaris est disponible sur le CD-ROM de la documentation de Solaris 8 6/00, fourni avec ce produit.

Selon la configuration matérielle utilisée, vous aurez peut-être besoin d'instructions spécifiques supplémentaires pour installer l'environnement d'exploitation Solaris. Si des opérations spécifiques sont nécessaires à certaines étapes de l'installation de Solaris sur votre système, le fabricant de votre matériel a dû vous fournir une documentation d'installation complémentaire. Reportez-vous à cette dernière pour obtenir les instructions requises.

## Commande de documents Sun

Fatbrain.com, une librairie Internet professionnelle, propose une sélection de documentations produits de Sun Microsystems, Inc.

Pour obtenir une liste des documents ainsi que des informations de commande, consultez le centre de documentation Sun du site Fatbrain.com à l'adresse suivante : http://www1.fatbrain.com/documentation/sun.

## Accès à la documentation Sun en ligne

Le site Web docs.sun.com<sup>SM</sup> vous permet d'accéder à la documentation technique Sun en ligne. Vous pouvez le parcourir ou y rechercher un titre de manuel ou un sujet particulier. L'URL de ce site est http://docs.sun.com.

## Programme de certification de Solaris

Vous pourrez trouver des informations concernant le programme de certification du matériel Solaris à l'adresse Internet suivante : http://soldc.sun.com/support/ certify. Il arrive qu'une liste des matériels compatibles (Hardware Compatibility List) mise à jour soit publiée entre deux versions. S'il existe une version plus récente de ce document, elle est disponible sur le site Web de certification.

Préface **13**

## Problèmes d'installation

Ce chapitre décrit les problèmes liés à l'installation de l'environnement d'exploitation Solaris 8 6/00.

Les descriptions de problèmes et de bugs d'installation suivantes ont été ajoutées à ce chapitre depuis la dernière publication de ce document sur le CD-ROM de la documentation de Solaris 8 6/00 et dans le kiosque d'installation sur le CD-ROM d'installation de Solaris 8 6/00. Une version révisée de ce chapitre a été publiée dans le document imprimé *Notes de version relatives à l'installation de Solaris 8 6/00 (Intel)*.

- "Problèmes liés à Solaris Web Start 3.0 que vous devez connaître avant d'utiliser le CD-ROM d'installation de Solaris 8" , page 16
- **Bug 4302896.**
- Bug 4333007.
- Bug 4334831.

**Remarque -** le nom de ce produit est Solaris 8 6/00, mais les noms de code, de chemin d'accès ou de chemin d'accès des modules peuvent faire référence à Solaris 2.8 ou SunOS™ 5.8. Utilisez toujours le code ou le chemin d'accès tel qu'il est indiqué.

**Remarque -** la *Solaris 8 (Intel Platform Edition) Hardware Compatability List* est mise à jour régulièrement. Vous pourrez en trouver la version la plus récente à l'adresse suivante : http://soldc.sun.com/support/drivers/hcl.

**15**

## Problèmes liés à Solaris Web Start 3.0 que vous devez connaître avant d'utiliser le CD-ROM d'installation de Solaris 8

### Problème lié à la partition d'installation de Solaris Web Start 3.0

Si la version de Solaris Web Start 3.0 présente sur le CD-ROM d'installation de Solaris 8 ne trouve aucune partition fdisk Solaris sur le système, vous devez en créer une sur le disque root.

**Attention -** Si vous modifiez la taille d'une partition fdisk existante, toutes les données qu'elle contient sont automatiquement effacées. Sauvegardez vos données avant de créer une partition fdisk Solaris.

Solaris Web Start 3.0 a besoin de deux partitions fdisk pour effectuer une installation.

Partition fdisk Solaris

Il s'agit de la partition fdisk Solaris habituelle.

■ Partition fdisk d'initialisation x86

Il s'agit d'une partition fdisk de 10 Mo qui permet à l'architecture Intel d'initialiser la miniracine placée sur la nouvelle tranche de swap, elle-même placée sur la partition fdisk Solaris.

**Remarque -** l'outil d'installation Solaris Web Start crée la partition d'initialisation x86, ce qui réduit de 10 Mo la taille de la partition fdisk Solaris. Il évite ainsi que des partitions fdisk existantes soient altérées.

Vous ne devez pas créer cette partition manuellement.

Cette contrainte empêche également d'utiliser Web Start 3.0 pour mettre à niveau Solaris 2.6 ou Solaris 7 vers l'environnement d'exploitation Solaris 8. Pour plus d'informations, reportez-vous à la section "Problèmes de mise à niveau" , page 26.

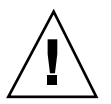

## Bugs liés à Solaris Web Start 3.0 que vous devez connaître avant d'utiliser le CD-ROM d'installation de Solaris 8

## Le Kiosque d'installation n'effectue pas les recherches DNS correctement (4318101)

Si vous utilisez le CD-ROM d'installation de Solaris 8 pour installer l'environnement d'exploitation Solaris 8 6/00, que vous sélectionnez DNS comme service de noms et que vous tapez un nom de machine comme proxy, le kiosque d'installation n'effectue pas les recherches DNS correctement, empêchant l'établissement d'une connexion réseau. Le message suivant s'affiche.

Echec de la connexion

**Solution :** pour permettre au Kiosque d'installation de résoudre l'adresse IP du serveur proxy, procédez comme suit :

- 1. Ouvrez une fenêtre de terminal.
- 2. Lancez le démon nscd pour permettre au kiosque de résoudre l'adresse IP du serveur proxy.

# **/usr/sbin/nscd**

Pour plus d'informations sur le démon nscd, reportez-vous à la page de manuel nscd(1M).

Pour éviter ce problème, tapez l'adresse IP du proxy HTTP à la place de son nom de machine.

## Impossible de spécifier une autre interface réseau pendant l'identification du système sur les systèmes faisant office de passerelle réseau (4302896)

Une passerelle réseau est un système permettant à une machine de communiquer avec des machines d'autres réseaux. Elle peut contenir plusieurs cartes d'interface réseau, chacune étant connectée à un réseau différent.

Si vous utilisez le CD-ROM d'installation de Solaris 8 6/00 pour installer l'environnement d'exploitation Solaris 8 6/00 sur un système passerelle, Solaris Web Start 3.0 utilise l'interface principale pour obtenir des informations sur le système. Vous ne pouvez pas demander à Solaris Web Start 3.0 d'utiliser une autre interface réseau pour l'identification du système.

**Solution :** plusieurs solutions permettent de spécifier une autre interface pour la collecte des informations système.

- Créer un fichier sysidcfg spécifiant l'interface réseau à utiliser pendant la phase d'identification du système. Voir "Guidelines for Preconfiguring With the sysidcfg File" in *Solaris 8 Advanced Installation Guide* et la page de manuel sysidcfg(4) pour plus d'informations sur la création et la modification d'un fichier sysidcfg.
- Utiliser le CD-ROM Solaris 8 6/00 Software 1 of 2 pour lancer une installation interactive de l'environnement d'exploitation Solaris 8 6/00. Le cas échéant, indiquez que le système est en réseau, puis, dans la liste proposée, sélectionnez l'interface réseau à utiliser pour l'identification du système.

## Problèmes à connaître avant de commencer une installation interactive à partir du CD-ROM Solaris 8 Software 1  $of 2$

## Modification du mécanisme d'installation des environnements localisés

Le mécanisme d'installation de la prise en charge des environnements localisés a été modifié dans l'environnement d'exploitation Solaris 8. Dans les environnements d'exploitation Solaris 2.5.1, 2.6 et 7, le niveau de prise en charge des environnements localisés dépend du cluster de logiciels choisi. L'environnement d'exploitation Solaris 8 comporte une nouvelle interface d'installation vous invitant à sélectionner les régions géographiques dont vous souhaitez installer la prise en charge de l'environnement localisé. Vous avez donc plus de possibilités de personnalisation de la configuration du système au moment de l'installation de l'environnement d'exploitation Solaris 8 qu'avec les versions 2.5.1, 2.6 et 7 de Solaris.

En particulier, tenez compte des comportements suivants :

 Les environnements localisés à inclure dans l'installation initiale doivent être sélectionnés dans l'écran Sélectionnez les régions géographiques. C (environnement localisé POSIX) et en\_US.UTF-8 (prise en charge Unicode) sont les seuls environnements localisés installés automatiquement.

- Lorsque vous procédez à une mise à niveau à partir de versions précédentes, le programme d'installation sélectionne automatiquement certains environnements localisés en fonction des environnements localisés disponibles sur le système à mettre à niveau. Notez que les environnements localisés partiels anglais, français, allemand, italien, espagnol et suédois étaient toujours présents sur le système dans les environnements Solaris 2.5.1, 2.6 et 7.
- Les environnements localisés Unicode (UTF-8) disposent d'une fonction permettant la saisie de texte multilingue. Ces environnements localisés utilisant des méthodes d'entrée asiatiques fournies par chaque environnement localisé, installez les environnements asiatiques pour lesquels vous avez besoin d'entrer du texte.

## N'utilisez pas un environnement localisé UTF-8 pour installer l'environnement d'exploitation Solaris 8 ou Solaris 8 6/00

Les environnements localisés UTF-8 n'interagissent pas correctement avec le logiciel Java™ utilisé pour l'installation de l'environnement d'exploitation Solaris 8 ou Solaris 8 6/00, provoquant un échec de l'installation.

**Solution :** installez l'environnement d'exploitation Solaris 8 6/00 à l'aide de l'environnement localisé non-UTF-8 correspondant. Une fois l'installation terminée, appliquez le patch 108653-08 pour garantir une interaction correcte entre les environnements localisés UTF-8 et le logiciel Java.

## N'installez pas de partition volumineuse sur des systèmes sur lesquels des gestionnaires de contrôleurs de disques symhisl, mega ou cpqncr sont déjà installés

Si vous essayez d'installer une partition volumineuse (dépassant la limite des 8 Go) sur un disque utilisant l'un des contrôleurs répertoriés ci-dessous, le système installé ne se comportera pas correctement.

Le programme d'installation de l'environnement d'exploitation Solaris n'est pas capable de détecter que le gestionnaire ne gère pas les partitions importantes. L'installation se poursuit sans message d'erreur. Pourtant, la réinitialisation de votre système risque d'échouer.

Même si la réinitialisation réussit, le système finira par se bloquer du fait d'autres modifications liées aux périphériques d'initialisation ou aux modules ajoutés. Les contrôleurs de disques associés à ces périphériques sont les suivants :

- contrôleurs 53C896 Symbios (symhisl);
- contrôleurs MegaRAID AMI (mega) ;
- contrôleurs SCSI 53C8xx Compaq (cpqncr).

**Solution :** n'installez pas de partition dépassant les 8 premiers Go d'un disque sur les systèmes dont les contrôleurs de disque sont pilotés par les gestionnaires symhisl, mega ou cpqncr.

## Avant la mise à niveau vers l'environnement d'exploitation Solaris 8, mettez à jour le contrôleur BIOS DPT PM2144UW avec la dernière version disponible

L'environnement d'exploitation Solaris 8 comporte une nouvelle fonction permettant d'installer des partitions importantes. Le BIOS du contrôleur DPT PM2144UW doit prendre en charge l'adressage LBA (Logical Block Addressing). La dernière version du BIOS prend totalement en charge l'accès LBA. Ce problème risque également d'affecter d'autres modèles de contrôleurs DPT.

**Solution :** avant de mettre à niveau votre système avec l'environnement d'exploitation Solaris 8, assurez-vous que le BIOS du contrôleur DPT PM2144UW contient bien la dernière version proposée par DPT.

Pour déterminer si votre système est équipé d'un contrôleur DPT, procédez comme suit :

- 1. Exécutez prtconf -D.
- 2. Si le nom dpt apparaît, exécutez l'utilitaire de configuration de la carte pour obtenir des informations sur le modèle et la version du BIOS.
- 3. Mettez à niveau les contrôleurs DPT PM2144UW en flashant le BIOS ou en installant la dernière EPROM du BIOS que vous vous serez procuré auprès de DPT. Reportez-vous au site http://www.dpt.com pour obtenir les dernières images du BIOS de tous les contrôleurs DPT.

Vous pouvez désormais mettre votre système à niveau avec l'environnement d'exploitation Solaris 8.

### Ne mettez pas à niveau les systèmes de la série Vectra XU de Hewlett-Packard (HP) avec la version GG.06.13 du BIOS.

L'environnement d'exploitation Solaris 8 comporte une nouvelle fonction permettant d'installer des partitions importantes. Le BIOS du système doit prendre en charge l'adressage LBA (Logical Block Addressing). La version GG.06.13 du BIOS ne gère pas l'accès LBA. Les programmes d'initialisation de Solaris ne peuvent pas gérer ce conflit. Ce problème risque également d'affecter d'autres modèles de systèmes HP Vectra.

Si vous effectuez cette mise à niveau, votre système HP ne se réinitialisera plus. L'écran deviendra noir à l'exception d'un curseur de soulignement clignotant.

**Solution :** ne mettez pas à niveau les systèmes de la série HP Vectra XU équipés la dernière version GG.06.13 du BIOS avec l'environnement d'exploitation Solaris 8, car ce dernier ne prend plus en charge ces systèmes.

Vous pouvez toujours initialiser votre système à l'aide de la disquette ou du CD-ROM de démarrage puisque les chemins d'initialisation n'utilisent pas le code du disque dur. Sélectionnez ensuite le disque dur comme périphérique d'initialisation au lieu du réseau ou du lecteur de CD-ROM.

### L'accès direct à la mémoire (DMA) est désactivé sur les systèmes PCI-IDE

Par défaut, la fonction DMA du gestionnaire de périphériques Solaris ata est désactivée pour les périphériques ATA/ATAPI. L'installation de l'environnement d'exploitation Solaris 8 fonctionne correctement lorsque l'accès DMA est désactivé.

Pour savoir comment obtenir de meilleures performances grâce à la fonction DMA, reportez-vous au chapitre "DMA (Direct Memory Access) est désactivé sur les systèmes PCI-IDE" , page 41.

## Bugs à connaître avant de commencer une installation interactive

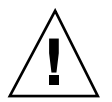

**Attention -** consultez la description du bug 4121281 avant de commencer à mettre à niveau votre système IA (Architecture Intel) avec l'environnement d'exploitation Solaris 8.

## Risque de perte de données avec DiskSuite (4121281)

Les données de configuration DiskSuite™ des répliques metadb de DiskSuite comportent des noms de gestionnaires. Dans les systèmes IA exécutant les versions 2.4, 2.5, 2.5.1 et 2.6 de l'environnement d'exploitation Solaris, le nom du gestionnaire SCSI est cmdk. Dans les environnements d'exploitation Solaris 7 et 8 pour systèmes IA, ce gestionnaire a été remplacé par le gestionnaire sd.

**Solution :** pour éviter tout risque de perte de données lors de la mise à niveau vers les environnements d'exploitation Solaris 7 et 8 d'un système IA exécutant le logiciel DiskSuite, vous devez sauvegarder les configurations des métapériphériques du système dans des fichiers texte et supprimer leurs répliques metadb. Après la mise à niveau de votre système IA, restaurez les configurations des métapériphériques en utilisant l'interface de ligne de commande de DiskSuite.

Vous trouverez les procédures de sauvegarde des configurations metadb, de suppression des répliques metadb, de mise à niveau des systèmes IA vers les environnements d'exploitation Solaris 7 et 8, de mise à niveau de DiskSuite vers la version 4.2 et de restauration de la configuration des métapériphériques dans le document *DiskSuite Version 4.2 Release Notes*. Des scripts shell Bourne d'automatisation des procédures sont également disponibles pour les environnements d'exploitation Solaris 7 et 8.

## Bugs d'installation apparaissant pendant une installation avec Solaris Web Start 3.0

## Des messages d'erreur cpio apparaissent lors de l'initialisation à partir d'une partition d'initialisation IA (4327051)

Si vous utilisez le CD-ROM d'installation de Solaris 8 6/00, le logiciel consigne les messages d'erreur suivants dans le fichier /var/sadm/system/logs/ cd0\_install.log.

'cpio: Cannot chown() "/tmp/x86\_boot/solaris", errno 22, Invalid argument' 'cpio: Error during chown() of "/tmp/x86\_boot/solaris/ boot.bin", errno 22, Invalid argument'

**(suite)**

```
'cpio: Cannot chown() "/tmp/x86_boot/solaris/
boot.bin", errno 22, Invalid argument'
```
Ces messages indiquent que Web Start 3.0, lancé depuis le CD-ROM d'installation de Solaris 8 6/00, ne peut pas modifier les attributs de propriété des fichiers nécessaires pour initialiser le système à partir de la partition d'initialisation IA. Les erreurs de cpio sont dues au fait que la partition d'initialisation IA contient un système de fichiers PCFS, qui n'est pas compatible avec la commande chown.

**Solution :** ignorez les messages d'erreur.

## Bugs d'installation apparaissant pendant une installation avec Solaris Web Start 3.0 ou pendant une installation à travers le réseau

## L'installation du logiciel Solaris Management Console échoue si elle est effectuée à travers le réseau ou à l'aide du CD-ROM d'installation de Solaris 8 6/00 (4334831)

Si vous tentez d'installer le logiciel Solaris Management Console™ dans le cadre d'une installation avec Solaris Web Start 3.0 ou d'une installation via le réseau, le programme d'installation de l'assistant Solaris Management Console tente par erreur d'installer des modules SPARC™, ce entraîne un échec de l'installation.

**Solution :** utilisez la commande pkgadd pour installer les modules du logiciel Solaris Management Console. Pour des instructions d'installation complètes, reportez-vous au fichier README contenu dans le répertoire du produit Solaris Management Console sur le CD-ROM Solaris 8 6/00 Software 2 of 2.

## Bugs liés à l'installation survenant pendant l'installation interactive

## ddi : net : l'initialisation d'un système x86 à travers le réseau ne fonctionne que sur la première interface réseau d'un type donné (1146863)

Sur les systèmes IA, l'initialisation à travers le réseau n'est possible que sur l'interface réseau principale.

Il n'existe pas de méthode systématique pour identifier l'interface réseau principale, mais il s'agit souvent de la première unité réseau qui apparaît dans le menu Boot Solaris.

Le système utilise ensuite l'unité identifiée comme interface principale à chaque initialisation, excepté si vous modifiez la configuration matérielle. Le cas échéant, il se peut que l'interface principale change, selon le type de modification apporté.

Si vous tentez d'initialiser le système à partir d'une interface réseau autre que l'interface réseau principale, celui-ci se bloque et aucun serveur d'initialisation n'est contacté. (Ce problème peut également se produire si le système n'est pas enregistré en tant que client sur le serveur d'initialisation.)

## Imprécision de la barre de progression de l'installation (1266156)

Il se peut que la barre de progression de l'installation du logiciel Solaris indique que l'installation est terminée alors que ce n'est pas le cas. Le programme d'installation peut ajouter des modules pendant quelques minutes après que la barre de progression a indiqué la fin de l'installation.

Ne vous fiez pas à la barre de progression pour savoir si l'installation est terminée ou non. Lorsque toutes les opérations d'installation sont terminées, le système affiche le message ci-dessous.

Installation terminée

#### Des avertissements peuvent s'afficher pendant la création d'un système de fichiers (4189127)

Le système peut afficher l'un des messages d'avertissement ci-dessous lors de la création d'un système de fichiers pendant l'installation.

Attention : blocs inode/groupe de cylindres(87) >= blocs de données (63) dans le dernier groupe de cylindres - d'où l'impossibilité d'allouer 1008 secteur(s).

ou

Attention : 1 secteur(s) du dernier cylindre n'ont pas été alloués

Cet avertissement s'affiche lorsque la taille du système de fichiers en cours de création ne correspond pas exactement à l'espace disponible sur le disque utilisé. Cette différence peut avoir pour conséquence qu'une partie de l'espace disque inutilisé ne sera pas intégrée à ce système de fichiers, sans pour autant être disponible pour d'autres systèmes de fichiers.

**Solution :** ignorez le message d'avertissement.

## Aucune erreur ne se produit en cas d'utilisation de # dans un chemin (4294586)

Si le chemin d'accès d'un programme Java que vous tentez d'exécuter contient un dièse (#), le système affiche le message ci-dessous.

Exception in thread "main" java.lang.NoClassDefFoundError Volume Management (vold) sometimes uses a pound sign in a path when creating directory names:

**Solution :** supprimez le # ou n'utilisez pas d'assistant d'installation Java.

## Pendant une installation JumpStart personnalisée, le programme d'installation ne demande pas le CD-ROM Solaris 8 Software 2 of 2 (4304912)

Pendant une installation JumpStart™ personnalisée, après avoir installé le CD-ROM Solaris 8 Software 1 of 2, le programme d'installation ne vous demande pas d'insérer le CD-ROM Solaris 8 Software 2 of 2.

**Solution :** choisissez l'une des solutions suivantes :

- Si vous installez uniquement le groupe de logiciels the End User, vous n'avez pas besoin d'installer le CD-ROM Solaris 8 Software 2 of 2. En effet le logiciel End User et la prise en charge des environnements localisés de base correspondante sont entièrement contenus sur le CD-ROM Solaris 8 Software 1 of 2 CD.
- Si vous installez le logiciel Entire Distribution plus OEM, Entire Distribution ou Developer software et que vous effectuez une installation JumpStart personnalisée à partir d'un serveur, utilisez un serveur d'installation contenant les CD-ROM Solaris 8 Software 1 of 2, 2 of 2 ainsi que le CD-ROM Languages. Voir la "Creating a Profile Server" in *Solaris 8 Advanced Installation Guide*.
- Si vous installez le logiciel Entire Distribution plus OEM, Entire Distribution ou Developer et que vous effectuez une installation JumpStart personnalisée à partir d'une disquette, suivez les étapes ci-dessous pour installer le CD-ROM Solaris 8 Software 2 of 2, et le CD-ROM Languages.
	- 1. Réinitialisez le système lorsque l'installation du CD-ROM Solaris 8 Software 1 of 2 est terminée.
	- 2. Connectez-vous au système.
	- 3. Insérez le CD-ROM Solaris 8 Software 2 of 2.
	- 4. Exécutez la commande installer et suivez les instructions qui s'affichent pour installer le reste du logiciel.
	- 5. Insérez le CD-ROM Solaris 8 Languages.
	- 6. Exécutez la commande installer et suivez les instructions qui s'affichent pour installer les langues requises.

## Problèmes de mise à niveau

## Impossible d'utiliser Solaris Web Start 3.0 pour la mise à niveau vers l'environnement d'exploitation Solaris 8

En raison des exigences de configuration de la partition d'initialisation x86, vous ne pouvez pas utiliser la version du logiciel Solaris Web Start 3.0 fournie sur le CD-ROM d'installation de Solaris 8 pour mettre à niveau l'environnement d'exploitation Solaris 2.6 ou 7 vers l'environnement Solaris 8 sur un système IA. Sur ce type de système, utilisez le CD-ROM Solaris Software 1 of 2 pour la mise à niveau vers l'environnement d'exploitation Solaris 8.

#### La pagination des priorités n'est pas nécessaire avec la nouvelle architecture de mise en cache de Solaris 8

L'environnement d'exploitation Solaris 8 introduit une nouvelle architecture de mise en cache du système de fichiers rendant inutile la fonctionnalité de pagination des priorités de Solaris 7. La variable système *priority\_paging* ne doit pas être définie dans l'environnement d'exploitation Solaris 8 et doit être supprimée du fichier /etc/ system lors de la mise à niveau des systèmes vers cette version de l'environnement d'exploitation.

La nouvelle architecture de mise en cache élimine la majeure partie de la charge imposée au système de mémoire virtuelle résultant par l'activité du système de fichiers. Par conséquent, la nouvelle architecture de mise en cache modifie la dynamique des statistiques de pagination de la mémoire, ce qui simplifie l'observation des caractéristiques de la mémoire du système. Cependant, plusieurs statistiques renvoient des valeurs sensiblement différentes. Vous devez tenir compte de ces différences lors de l'analyse du comportement de la mémoire ou de la définition de seuils de surveillance des performances. Les différences les plus notables sont les suivantes :

- Le nombre de récupérations de pages est supérieur, ce qui correspond à un fonctionnement normal lors d'une activité importante au niveau des systèmes de fichiers.
- La quantité de mémoire libre est plus élevée puisqu'elle inclut désormais une grande partie du cache du système de fichiers.
- Les fréquences de rafraîchissement sont presque nulles, excepté en cas d'insuffisance de mémoire sur l'ensemble du système. Le rafraîchissement n'est plus utilisé pour remplacer la liste des inodes libres lors d'E/S de système de fichiers normales.

## Bugs liés à l'installation survenant pendant la mise à niveau

## La mise à niveau de Solaris 8 avec le CD-ROM d'installation échoue (4313749)

Vous ne devez pas effectuer une mise à niveau de l'environnement d'exploitation Solaris 8 à l'environnement d'exploitation Solaris 8 6/00 à l'aide du CD-ROM d'installation de Solaris 8. Le cas échéant, la mise à niveau semble se dérouler

correctement, mais l'écran Détails de l'installation indique que le composant logiciel Solaris 8 ne s'est pas installé correctement. Ce problème a empêche la mise à niveau de réussir.

**Solution :** utilisez le programme de mise à niveau fourni sur le CD-ROM Solaris 8 6/00 Software CD 1 of 2 pour mettre votre système à niveau.

#### Les fichiers obsolètes de SUNWpmi et SUNWxwpls ne sont pas supprimés lors d'une mise à niveau de Solaris 7 11/99 à Solaris 8 (4313654)

Lors d'une mise à niveau vers l'environnement d'exploitation Solaris 8, les fichiers obsolètes de SUNWpmi ou de SUNWxwpls peuvent de ne pas être supprimés. Par ailleurs, les autorisations du fichier /usr/openwin/server/etc/OWconfig ne sont pas les mêmes dans l'environnement d'exploitation Solaris 8 est les versions précédentes de Solaris.

La présence de ces fichiers obsolètes et les différences d'autorisations du fichier OWconfig n'entraînent pas de problème particulier sur les systèmes mis à niveau.

**Solution :** ignorez les messages d'erreur qui indiquent que les fichiers obsolètes de SUNWpmi ou SUNWxpls ne sont pas supprimés pendant la mise à niveau. Ignorez les messages d'erreur indiquant que les autorisations du fichier /usr/openwin/ server/etc/OWconfig ne sont pas celles attendues.

## La mise à niveau de l'environnement d'exploitation Solaris 7 avec WBEM (Web-Based Enterprise Management) 1.0 vers l'environnement d'exploitation Solaris 8 empêche le fonctionnement de WBEM 2.0 (4274920)

Si vous avez installé WBEM 1.0 à partir du CD-ROM SEAS (Solaris Easy Access Server) 3.0 sur un système exécutant l'environnement d'exploitation Solaris 7, vous devez supprimer les modules WBEM 1.0 avant la mise à niveau vers l'environnement d'exploitation Solaris 8. Les services WBEM 2.0 de Solaris ne démarrent pas après la mise à niveau de l'environnement d'exploitation Solaris 7 avec WBEM 1.0 vers l'environnement d'exploitation Solaris 8. Le démarrage du programme CIM (Common Information Model) Object Manager échoue. Le message d'erreur suivant apparaît.

Fichier introuvable : /opt/sadm/lib/wbem/cimom.jar

**Solution :** utilisez la commande pkgrm pour supprimer les modules WBEM 1.0 avant la mise à niveau vers l'environnement d'exploitation Solaris 8.

1. Utilisez la commande pkginfo pour vérifier si les modules WBEM 1.0 sont installés :

% **pkginfo | grep WBEM**

- 2. Devenez superutilisateur.
- 3. Utilisez la commande p $k$ grm pour supprimer tous les modules WBEM 1.0 :

'# **pkgrm SUNWwbapi**''# **pkgrm SUNWwbcor**''# **pkgrm SUNWwbdev**''# **pkgrm SUNWwbdoc**''# **pkgrm SUNWwbm**'

### L'installation de SUNWeeudt échoue partiellement lors d'une mise à niveau (4304305)

Le journal de la mise à niveau peut indiquer que le module SUNWeeudt n'a été que partiellement installé.

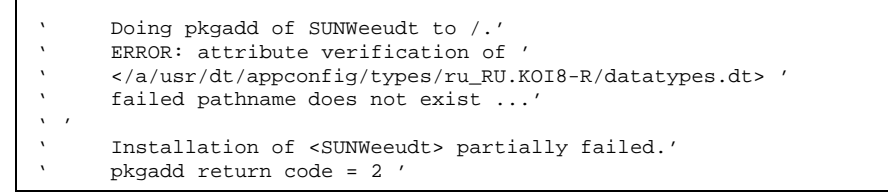

**Solution :** procédez comme suit une fois la mise à niveau terminée.

1. Supprimez le module SUNWeeudt en entrant la commande suivante :

# **pkgrm SUNWeeudt**

2. Ajoutez le module SUNWeeudt en entrant la commande suivante :

# **pkgadd SUNWeeudt**

## Bugs liés à la localisation

## Des messages d'erreur peuvent apparaître pendant une mise à niveau européenne (4230247, 4225787)

Après la mise à niveau des environnements d'exploitation Solaris 7 3/99, 5/99, 8/99 ou 11/99 vers l'environnement d'exploitation Solaris 8 6/00, les erreurs suivantes peuvent apparaître dans les journaux de la mise à niveau.

```
'Doing pkgadd of SUNWplow to /.'
'pkgadd : ERROR: unable to create package object </a/usr/openwin/share/locale/
de.ISO8859-15>.'
     ' file type <s> expected <d> actual'
     unable to remove existing directory at \langle a/usr/openwin/share/locale/de.ISO8859-15>'
'....'
'Installation of <SUNWplow> partially failed.'
'pkgadd return code = 2'
\mathbf{v} \mathbf{v}\mathbf{v}'Doing pkgadd of SUNWpldte to /.'
'WARNING: /a/usr/dt/appconfig/types/de.ISO8859-15 '
'may not overwrite a populated directory.'
'......'
'pkgadd : ERROR: /a/usr/dt/appconfig/types/
de.ISO8859-15 could not be installed.'
'.......'
'Installation of <SUNWpldte> partially failed.'
'pkgadd return code = 2'
```
Cet avertissement est dû au fait que le patch remplace les liens symboliques des répertoires concernés, répertoriés dans les journaux d'erreur, par de véritables répertoires. Le processus de mise à niveau tente ensuite d'installer une version mise à jour du module qui n'inclut pas la modification. Ces erreurs n'affectent pas l'environnement de votre système.

**Solution :** ignorez ces messages d'erreur.

### Certains messages d'erreur et certaines boîtes de dialogue ne sont pas localisés et ne s'affichent qu'en anglais (4283839)

Certaines boîtes de dialogues, y compris dans les fichiers d'aide, des environnements localisés français, italien, allemand, espagnol et suédois ne sont pas localisés, et certains fichiers d'aide sont introuvables pendant l'installation.

## Installation de logiciels européens (4299758)

Si vous installez un environnement localisé européen, des logiciels supplémentaires de multifenêtrage, d'installation, de prise en charge 64 bits et de polices sont installés sur votre système. L'impact de ce bug est négligeable du fait du peu d'espace supplémentaire requis par ces logiciels supplémentaires.

### Environnement localisé suédois : Certaines boîtes de dialogue affichées pendant l'installation ne sont pas localisées (4300655)

La boîte de dialogue d'installation interactive de Solaris n'est pas localisée, à part son titre. La section non localisée commence ainsi :

You'll be using the initial option .....

## Solaris Web Start 3.0 n'indique pas les noms des CD-ROM dans les environnements localisés français (4333007)

Si vous installez l'environnement d'exploitation Solaris 8 6/00 en utilisant le CD-ROM d'installation de ce produit dans un environnement localisé français, Solaris Web Start 3.0 n'indique pas les noms des CD-ROM à insérer pendant l'installation.

**Solution :** pour installer l'environnement d'exploitation Solaris 8 6/00, utilisez son CD-ROM d'installation dans un environnement localisé anglais.

#### Les assistants d'installation français et italien affichent parfois {0} à la place du nom du CD-ROM (4302549)

{0} apparaît parfois à la place d'un nom de CD-ROM en français ou en italien.

## La version Motif de suninstall échoue dans les environnements localisés de\_AT.ISO8859-15 et fr\_BE.ISO8859-15 (4305420)

L'installation de l'environnement d'exploitation à l'aide des deux langues spécifiées s'effectue partiellement en anglais. En outre, certains modules de localisation ne sont pas installés. Le message suivant s'affiche.

```
'XView warning: "de" kann nicht als Sprachumgebungs-Kategorie'
'Ausgabesprache (gesetzt über Umgebungsvariable(n)) verwendet'
'werden, wenn Standardspracheauf"de_AT.ISO8859-15" gesetzt ist'
'(Server Package)'
'XView warning: Requested input method style not supported. '
'(Server package)'
```
**Solution :** installez l'environnement d'exploitation Solaris en utilisant les environnements localisés ISO8859-1 allemand ou français.

## Environnement localisé allemand : les libellés des boutons Ajouter et Annuler de l'écran de proxy du Kiosque ne sont pas corrects (4306260)

Dans la boîte de dialogue des informations de proxy du Kiosque Web Start allemand, les boutons OK et Annuler sont libellés *Undefined*. Le bouton de gauche est le bouton OK ; le bouton de droite est le bouton Annuler.

## Problèmes d'exécution de Solaris

Ce chapitre décrit certains problèmes d'exécution connus. The following runtime bug descriptions have been added to this chapter since this document was published on the Solaris 8 6/00 Documentation CD and in the Installation Kiosk on the Solaris 8 6/00 Installation CD.

- Bugs 4107762, 4334815
- Bug 4260435.
- **Bug 4312409.**
- **Bug 4329368.**
- **Bug 4331909.**
- **Bug 4332309.**
- Bug 4336922.

**Remarque -** le nom de ce produit est Solaris 8 6/00, mais les noms de code, de chemin d'accès ou de chemin d'accès des modules peuvent faire référence à Solaris 2.8 ou SunOS 5.8. Utilisez toujours le code ou le chemin d'accès tel qu'il est indiqué.

**33**

## Problèmes liés à CDE (Common Desktop Environment)

## Compilation de programmes Motif dans l'environnement d'exploitation Solaris 8

Ce problème survient pendant la compilation d'un programme Motif dans l'environnement d'exploitation Solaris 8 si vous utilisez des liens vers une bibliothèque partagée compilée dans les environnements d'exploitation Solaris 2.4, 2.5, 2.5.1 ou 2.6 et utilisant également l'API (Application Programming Interface) Motif.

Le programme Motif utilise la version 2.1 de Motif tandis que l'ancienne bibliothèque partagée utilise la version 1.2. Un vidage d'image mémoire se produit. Il ne s'agit pas d'un problème de compatibilité binaire des applications compilées dans les environnements d'exploitation Solaris 2.4, 2.5, 2.5.1 ou 2.6. Ces applications devraient fonctionner correctement dans l'environnement d'exploitation Solaris 8.

**Solution :**si vous utilisez une ancienne bibliothèque partagée qui se lie directement à la bibliothèque Motif et que vous voulez compiler, sous Solaris 8, un programme qui se lie à la fois à Motif et à cette ancienne bibliothèque partagée, utilisez une ligne de compilation similaire à la suivante :

```
'cc foo.c -o programme -DMOTIF12_HEADERS -I/usr/openwin/include -I/usr/dt /
include'
'-lXm12 -lXt -lX11'
\sqrt{ }
```
où *programme* est le nom du programme que vous compilez.

## Bugs liés à CDE (Common Desktop Environment)

## Blocage du Gestionnaire de l'espace de travail CDE en cas de double sélection dans le menu Options de dtmail (4336922)

Si vous sélectionnez un élément du menu Options de dtmail, que vous laissez la fenêtre ouverte, puis que vous sélectionnez un élément quelconque de ce même menu, le Gestionnaire de l'espace de travail CDE se bloque.

**Solution :** pour corriger le comportement du menu dtmail, appliquez le patch 109614-01 immédiatement après avoir installé l'environnement d'exploitation Solaris  $86/00.$ 

## Le Gestionnaire de fichiers OpenWindows ne parvient pas à monter les disquettes (4329368)

Si vous insérez une disquette dans un lecteur de disquette sur un système utilisant des périphériques amovibles SCSI, puis que vous sélectionnez Contrôle disquette dans le menu Fichier du Gestionnaire de fichiers OpenWindows™, le Gestionnaire de fichiers monte la disquette dans le répertoire /floppy mais ne parvient pas à en afficher le contenu. Les options Formater disquette et Ejecter disquette n'apparaissent pas dans le menu Fichier du Gestionnaire de fichiers.

**Solution :** choisissez l'une des solutions ci-dessous.

- Pour afficher le contenu d'une disquette, procédez comme suit :
	- 1. Cliquez sur le dossier / dans le chemin présenté sous forme d'icônes dans le Gestionnaire de fichiers.
	- 2. Cliquez deux fois sur le dossier floppy dans la fenêtre d'affichage de /.
	- 3. Cliquez deux fois sur le dossier floppy0 dans la fenêtre d'affichage de / floppy.
- Pour formater une disquette, procédez comme suit :
	- 1. Démontez la disquette.

% **volrmmount -e** *floppy0*

où *floppy0* est le dossier de la disquette dans le répertoire /floppy.

Problèmes d'exécution de Solaris **35**

2. Formatez la disquette.

% **fdformat** *floppy0*

 Pour créer un nouveau système de fichiers sur une disquette, procédez comme suit :

**Remarque -** si vous avez déjà démonté la disquette, passez à l'étape 2 de cette procédure.

1. Démontez la disquette.

```
% volrmmount -e floppy0
```
où *floppy0* est le dossier de la disquette dans le répertoire /floppy.

- 2. Créez le système de fichiers approprié sur la disquette.
	- Pour créer un nouveau système de fichiers UFS sur la disquette, utilisez la commande newfs :

% **newfs /vol/dev/aliases/***floppy0*

 Pour créer un système de fichiers PCFS sur la disquette, utilisez la commande mkfs :

% **mkfs -F pcfs /vol/dev/aliases/***floppy0*

3. Montez la disquette.

% **volrmmount -i** *floppy0*

■ Pour éjecter la disquette, utilisez la commande eject.

% **eject** *floppy0*

Pour éviter ce problème, appliquez le patch 109464-01.
### Impossible d'ouvrir le Gestionnaire de fichiers CDE après la fermeture du Gestionnaire de support amovible (4331909)

Un problème peut survenir si le Gestionnaire de fichiers CDE tente de réutiliser une vue de fichiers du Gestionnaire de support amovible mise en cache. Cela peut se produire lorsque vous fermez le Gestionnaire de support amovible ou que vous utilisez l'option Ouvrir dans une nouvelle fenêtre du menu Vue du Gestionnaire de fichiers.

Ce problème apparaît dans les circonstances suivantes :

 Si vous ouvrez un Gestionnaire de fichiers à partir du Tableau de bord CDE après avoir ouvert et fermé le Gestionnaire de support amovible, le Gestionnaire de fichiers se bloque et le message d'erreur suivant apparaît :

'La raison de l'échec de la demande de prise en charge de l'action est :' ' TT\_ERR\_PROCID L'id du processus passwd n'est pas valide.'

 Si vous ouvrez une nouvelle vue du Gestionnaire de fichiers en sélectionnant l'option Ouvrir dans une nouvelle fenêtre du menu Vue après avoir ouvert et fermé le Gestionnaire de support amovible, le Gestionnaire de fichiers se ferme immédiatement.

**Solution :** choisissez l'une des solutions suivantes :

- Si le message d'erreur reproduit plus haut apparaît, procédez comme suit :
	- 1. Fermez la boîte de dialogue du message d'erreur.
	- 2. Cliquez sur l'icône Gestionnaire de fichiers dans le Tableau de bord CDE.

Un Gestionnaire de fichiers s'ouvre.

 Si le Gestionnaire de fichiers se bloque sans afficher le message d'erreur, lancez un Gestionnaire de fichiers en mode autonome.

% **dtfile -standalone**

### Synchronisation organiseur ne peut pas supprimer la dernière entrée de l'ordinateur (4260435)

Si vous synchronisez votre organiseur après avoir supprimé le dernier élément présent sur l'ordinateur (par exemple le dernier rendez-vous dans l'agenda ou la

Problèmes d'exécution de Solaris **37**

dernière adresse dans le Gestionnaire d'adresses), le logiciel restaure cette dernière entrée sur l'ordinateur à l'aide des données de l'organiseur.

**Solution :** supprimez la dernière entrée sur l'organiseur.

### Synchronisation organiseur ne gère pas l'échange de données avec l'organiseur international multi-octet (4263814)

Si vous échangez des données multi-octets entre un organiseur et Solaris CDE, vous risquez d'altérer ces données dans les deux environnements.

**Solution :** sauvegardez les données sur votre PC à l'aide de l'utilitaire de sauvegarde de l'organiseur avant d'exécuter Synchronisation organiseur. Si vous échangez accidentellement des données multi-octets et que celles-ci sont altérées, restaurez-les à partir de la sauvegarde.

## Bugs liés à l'administration du système

#### Le gestionnaire sd peut ne pas détecter les nouvelles informations de la table de partition fdisk (4304790)

Si vous tentez de reformater un disque Zip ou Jaz et que vous remplacez le système de fichiers PC (par exemple PCFS) par un système de fichiers UNIX (par exemple UFS ou UDFS), le logiciel risque d'afficher le message suivant :

No Solaris Partition, eject and retry: I/O Error

Le gestionnaire sd IA est incapable de détecter que vous avez modifié la table de partition fdisk. Il fait toujours référence à l'ancienne table de partition fdisk.

**Solution :** si le message ci-dessus apparaît, resynchronisez le gestionnaire sd avec le contenu du disque en procédant comme suit :

- **1. Ejectez manuellement le disque Zip ou Jaz du lecteur.**
- **2. Réinsérez le disque Zip ou Jaz dans le lecteur.**
- **3. Formatez le disque Zip ou Jaz en utilisant la même commande que celle utilisée précédemment.**

### L'erreur WBEM CIM\_ERR\_LOW\_ON\_MEMORY se produit lorsque vous essayez d'ajouter des données à l'aide de WBEM (4312409)

Le message d'erreur suivant s'affiche lorsque la mémoire est insuffisante :

CIM\_ERR\_LOW\_ON\_MEMORY

Vous ne pouvez pas ajouter d'entrées supplémentaires lorsque la mémoire disponible pour le programme Common Information Model (CIM) Object Manager devient insuffisante. Le cas échéant, vous devez réinitialiser le repository CIM Object Manager.

**Solution :** pour réinitialiser le repository CIM Object Manager :

- 1. Devenez superutilisateur.
- 2. Arrêtez le programme CIM Object Manager.

# **/etc/init.d/init.wbem stop**

3. Supprimez le répertoire des journaux JavaSpaces.

# **/bin/rm -rf /var/sadm/wbem/log**

4. Redémarrez le programme CIM Object Manager.

# **/etc/init.d/init.wbem start**

**Remarque -** cette opération supprime toutes les définitions propriétaires contenues dans votre dépôt de données. Vous devez recompiler les fichiers MOF qui contiennent ces définitions à l'aide de la commande mofcomp. Par exemple :

# **/usr/sadm/bin/mofcomp -u root -p** *mot\_de\_passe\_superutilisateur fichier\_mof*

### Le programme CIMOM (Common Information Model Object Manager) WBEM se bloque lorsque des instances Solaris\_FileSystem sont demandées (4301275)

Si vous énumérez des instances de la classe Solaris\_FileSystem à l'aide de CIM WorkShop ou des API WBEM, le programme CIMOM ne fonctionne plus et le message d'erreur suivant apparaît :

Problèmes d'exécution de Solaris **39**

'Attempted to complete RMI action' 'enumInstances and received exception' 'java.rmi.UnmarshalException: Error' 'unmarshaling return header; nested' 'exception is:' 'java.io.EOFException'

**Solution :** redémarrez le programme CIMOM en entrant la commande suivante en mode superutilisateur :

# **/etc/init.d/init.wbem start**

# Problèmes d'exécution de Java

### Prise en charge de Java Plug-in

Java Plug-in 1.2 est le plug-in par défaut qui exécute les applets Java 2, mais pas tous les applets Java 1.1. Si vous avez besoin du logiciel Java Plug-in 1.1, vous pouvez le télécharger à l'adresse suivante : http://www.sun.com/solaris/netscape.

Si vous décidez d'installer les deux versions de Java Plug-in (1.1 et 1.2) sur un même système, vous devez suivre les instructions concernant l'installation du Java Plug-in 1.1 et configurer votre environnement en conséquence.

Cette procédure est décrite dans la section "Installing Java Plug-in" du document *Java Plug-in for Solaris Users Guide* disponible à l'adresse suivante : http:// www.sun.com/solaris/netscape/jpis/usersguide\_java\_plugin.html.

# Bugs liés à l'exécution de Java

N'utilisez pas un environnement localisé UTF-8 lorsque vous exécutez un logiciel Java ou l'environnement d'exploitation Solaris 8 6/00 (4107762, 4334815)

Si vous exécutez un logiciel Java dans un environnement localisé UTF-8 de l'environnement d'exploitation Solaris 8 ou Solaris 8 6/00, le programme Java se bloque.

**Solution :** appliquez le patch 108653-08 pour garantir une interaction correcte entre les environnements localisés UTF-8 et le logiciel Java.

# Problème de performances

### DMA (Direct Memory Access) est désactivé sur les systèmes PCI-IDE

Par défaut, la fonction DMA du gestionnaire de périphériques Solaris ata est désactivée pour les périphériques ATA/ATAPI.

Cette fonction a été désactivée pour éviter des problèmes sur certains systèmes qui ne gèrent pas correctement DMA sur les unités ATA/ATAPI. La plupart de ces problèmes sont liés à un BIOS obsolète.

Pour activer (ou désactiver) DMA pour le gestionnaire ata après l'installation de l'environnement d'exploitation Solaris 8 :

- 1. Exécutez l'assistant de configuration des périphériques de Solaris (Edition pour plate-forme Intel) à partir de la disquette de démarrage ou du CD-ROM d'installation (si votre système accepte l'initialisation à partir d'un CD-ROM).
- **Remarque -** lors de l'initialisation avec la disquette de démarrage, la nouvelle valeur de la propriété ata-dma-enabled n'est pas modifiée sur la disquette. Par conséquent, la valeur modifiée sera active lors de l'utilisation suivante de la disquette de démarrage.

2. Appuyez sur F2\_Continue pour rechercher les périphériques.

Problèmes d'exécution de Solaris **41**

- 3. Appuyez sur F2\_Continue pour afficher une liste des périphériques d'initialisation.
- 4. Appuyez sur F4\_Boot Tasks, sélectionnez View/Edit Property Settings et appuyez sur F2\_Continue.
- 5. Remplacez la valeur de la propriété ata-dma-enabled par 1 afin d'activer DMA (une valeur égale à 0 désactive DMA) :
	- a. Sélectionnez la propriété ata-dma-enabled dans la liste et appuyez sur F3\_Change.
	- b. Entrez **1** et appuyez sur F2\_Continue pour activer la fonction (entrez **0** et appuyez sur F2\_Continue pour la désactiver).
	- c. Appuyez sur F2\_Back, puis sur F3\_Back pour revenir au menu Boot Solaris.
	- d. Sélectionnez le périphérique à partir duquel vous souhaitez lancer l'installation (carte réseau ou lecteur de CD-ROM) et appuyez sur F2\_Continue.

**Remarque -** si un problème quelconque se produit après l'activation de la fonction DMA, désactivez-la (réglez la propriété ata-dma-enabled sur **0** en suivant la procédure ci-dessus), mettez à jour le BIOS de votre système avec la dernière version disponible auprès du constructeur, puis réactivez-la.

## Bugs liés à AnswerBook2

### La commande ab2admin affiche le message La commande a échoué de manière intermittente même si la commande a réussi (4242577)

Lorsque la commande ab2admin échoue réellement, le message d'erreur contient des informations supplémentaires et pas seulement La commande a échoué. Par exemple, il peut indiquer chemin introuvable ou ID incorrect.

**Solution :** si le message La commande a échoué apparaît, assurez-vous que l'opération a réellement échoué. Par exemple, si la commande lancée doit avoir supprimé une collection de la base de données AnswerBook2, entrez la commande ci-dessous pour vous assurer que la collection figure encore dans la base de données.

# **ab2admin -o list**

La plupart du temps, vous pouvez ignorer le message La commande a échoué s'il apparaît sans information complémentaire.

### Le script ab2cd affiche un message d'erreur erroné (4256516)

Il est possible que le script ab2cd affiche le message d'erreur erroné suivant au cours du démarrage d'un serveur AnswerBook2™.

```
sort : impossible de lire /tmp/ab1_sort.XXX: Ce fichier ou ce
répertoire n'existe pas
```
Ce message d'erreur signifie que le script ab2cd n'a localisé aucune collection AnswerBook (Display PostScript™) sur le CD-ROM.

**Solution :** ignorez le message d'erreur.

# Problèmes de localisation

### Utilisation de l'outil de téléchargement de police pour imprimer à partir d'un environnement localisé non-ISO8859-1

Pour imprimer à partir d'un environnement localisé non-ISO8859-1 à l'aide de l'outil de téléchargement de police, procédez comme suit.

- 1. Connectez-vous à CDE.
- 2. Entrez fdl sur la ligne de commande pour démarrer l'outil de téléchargement de police.
- 3. Spécifiez l'imprimante en choisissant Ajouter dans le menu Imprimante.
- 4. Sélectionnez Groupe de polices dans le menu Télécharger.

Le logiciel télécharge les groupes de polices vers l'imprimante spécifiée, selon de jeu de codes nécessaire à l'impression.

Problèmes d'exécution de Solaris **43**

# Bugs liés à la localisation

### Certains caractères grecs ne sont pas disponibles dans CDE (4179411)

Certaines combinaisons de touches mortes ne fonctionnent pas correctement dans CDE. De même, les noms des mois ne fonctionnent pas correctement dans l'Agenda de l'environnement localisé grec.

### Impossible d'imprimer des caractères étendus dans l'Agenda de tous les environnements localisés partiels (4285729)

Si vous essayez d'imprimer des caractères étendus à l'aide de l'Agenda dans un environnement localisé partiel, le résultat obtenu n'est pas correct.

### L'opération de couper-coller entre l'arabe et l'anglais UTF-8 ne fonctionne pas sur du texte (4287746)

Vous ne pouvez pas faire de couper-coller de texte en langue arabe entre une application ou une fenêtre en\_US.UTF-8 et une autre application ou fenêtre ar\_EY.ISO8859-1 s'exécutant toutes deux en mode de saisie arabe.

### Le menu déroulant Suppléments de CDE n'est pas disponible pour les environnements localisés européens (4298547)

Lorsque vous cliquez avec le bouton droit de la souris sur une application CDE exécutée dans un environnement localisé européen, le menu déroulant Suppléments de CDE ne comporte aucune option.

### CTL n'est pas pris en charge dans les environnements localisés japonais et asiatiques UTF-8 (4300239)

La prise en charge de CTL (Complex Text Language) pour la saisie en hébreu, en arabe ou en Thaï a été mise en oeuvre dans les environnements localisés en\_US.UTF-8 et dans les environnements localisés UTF-8 européens. Elle n'a pas été mise en oeuvre dans les environnements localisés ja\_JP.UTF-8, ko.UTF-8 (également appelé ko\_KR.UTF-8), zh.UTF-8 (également appelé zh\_CH.UTF-8) et zh\_TW.UTF-8.

**Solution :** utilisez l'environnement localisé en\_US.UTF-8 si vous devez saisir du texte en thaï, en arabe ou en hébreu à l'aide de CTL. Si vous souhaitez entrer ces langues dans les environnements localisés UTF-8 asiatiques et japonais :

1. Créez un lien symbolique vers les modules CTL communs. Dans le cas de ja\_JP.UTF-8 :

```
' # cd /usr/lib/locale/ja_JP.UTF-8'
' # mkdir LO_LTYPE ; cd LO_LTYPE'
' # ln -s ../../common/LO_LTYPE/umle.layout.so.1'
  ' ja_JP.UTF-8.layout.so.1'
' # mkdir sparcv9 ; cd sparcv9'
' # ln -s ../../../common/LO_LTYPE/sparcv9/umle.layout.so.1 '
   ' ja_JP.UTF-8.layout.so.1'
```
2. Editez le fichier /usr/openwin/lib/locale/ja\_JP.UTF-8/XLC\_LOCALE en mettant en commentaire la ligne load\_option delay\_nocheck pour les entrées correspondant au thaï, à l'arabe ou à l'hébreu. Par exemple (dans le cas du thaï) :

```
# fs14 class (Thai)
 fs14 {
       charset TIS620.2533-0:GR
       font {
         # load_option delay_nocheck <--- comment out
          primary TIS620.2533-0:GR
       }
}
```
Problèmes d'exécution de Solaris **45**

### Les écrans de plusieurs applications n'ont pas été localisés (4301212, 4299487, 4327983, 4329376, 4332309)

Les applications SmartCard, AnswerBook2, Synchronisation organiseur, Administrateur des imprimantes, Gestionnaire de support amovible, Gestionnaire de l'espace de travail graphique et Editeur de raccourcis clavier ne sont pas totalement localisées.

### Impossible d'ajouter, supprimer ou modifier des utilisateurs avec Solstice AdminTool dans l'environnement localisé grec (4302983)

Les écrans d'ajout, modification et suppression d'utilisateur sont vides dans la version grecque du logiciel Solstice AdminTool.

**Solution :** en mode superutilisateur, copiez le fichier suivant :

'# **cp /usr/openwin/lib/locale/C/app-defaults/Admin**'' **/usr/openwin/lib/locale/el\_GR.ISO8859-7/app-defaul**

Vous pouvez maintenant ajouter, supprimer et modifier des informations utilisateur dans l'environnement localisé grec.

### Les boutons Ajouter et Annuler de l'outil de téléchargement de polices ne sont pas libellés correctement (4303549)

Lorsque vous ajoutez l'environnement localisé italien à l'aide de l'outil de téléchargement de polices, les boutons Ajouter et Annuler de la boîte de dialogue Ajout d'imprimante sont tous les deux libellés A ....

- Le bouton gauche devrait être libellé Aggiungi (Ajouter).
- Le bouton droit devrait être libellé Annulla (annuler).

### Caractères arabes manquants et incompatibilité entre le clavier arabe Sun et le clavier arabe Microsoft (4303879)

Le tableau suivant décrit les différences entre les claviers arabes de Sun et de Microsoft.

| <b>Touche</b> | Disposition du clavier Sun | Disposition du clavier<br><b>Microsoft</b> |
|---------------|----------------------------|--------------------------------------------|
| T             | т                          | Lam alef arabe avec Hamza<br>en dessous    |
| U             | U                          | Guillemet droit simple                     |
| $\mathbf I$   | $\mathbf I$                | Signe arabe de la<br>multiplication        |
| $\Omega$      | $\Omega$                   | Signe arabe de la division                 |
| $\mathsf{A}$  | ;                          | Kasra arabe                                |
| S             | S                          | Kasratan arabe                             |
| Z             | Z                          | Tilde                                      |
| X             | X                          | Sukun arabe                                |
| $\mathcal{C}$ | Kasratan arabe             | Accolade gauche                            |
| V             | Kasra arabe                | Accolade droite                            |
| M             | Sukun                      | Guillemet inférieur simple                 |
| $\lt$         | $\,<\,$                    | Virgule arabe                              |

**TABLEAU 2–1** Différences entre les claviers arabes de Sun et de Microsoft

Problèmes d'exécution de Solaris **47**

### L'application SEAM affiche des messages non localisés (4306619)

SEAM utilise certains fichiers de ressources de l'environnement d'exploitation Solaris 8, mais uniquement si les réglages Kerberos ont été sélectionnés pendant l'installation.

### Le symbole de l'euro n'est pas correctement pris en charge dans les environnements localisés UTF-8 et grec (4306958, 4305075)

Dans l'environnement localisés UTF-8, la combinaison AltGr+E ne génère pas le symbole de l'euro.

**Solution :** pour entrer le symbole de l'euro dans l'environnement localisé UTF-8, procédez comme suit :

- 1. Sélectionnez Lookup dans la fenêtre UTF-8 Input Mode Selection.
- 2. Sélectionnez Currency Symbols.
- 3. Sélectionnez le symbole de l'euro.

**Remarque -** dans l'environnement localisé grec, entrez **dumpcs** à l'invite de la console. Copiez et collez le symbole de l'euro.

### Le tri ne fonctionne pas correctement dans les environnements localisés UTF-8 européens (4307314)

Le tri ne fonctionne pas correctement dans les environnements localisés UTF-8 UTF-8 européens.

**Solution :** avant d'effectuer un tri dans un environnement localisé UTF-8 FIGGS, définissez la variable *LC\_COLLATE* avec l'équivalent ISO1.

'# **echo \$LC\_COLLATE**''> es\_ES.UTF-8''# **setenv LC\_COLLATE es\_ES.IS08859-1**'

Vous pouvez alors lancer le tri.

## Informations de dernière minute

Ce chapitre contient des informations sur les nouvelles fonctions qui n'ont pas pu être incluses à temps dans la documentation de Solaris 8. Pour plus d'informations sur les nouvelles fonctions de l'environnement d'exploitation Solaris 8 6/00, consultez la collection Solaris 8 6/00 Update AnswerBook Collection sur http:// docs.sun.com.

## Prise en charge du noyau PIM

L'environnement d'exploitation Solaris 8 comporte une prise en charge au niveau noyau du protocole PIM, comme indiqué dans la RFC 2362. L'environnement d'exploitation Solaris 8 ne comprend pas de démons de routage, mais les utilisateurs souhaitant exploiter cet environnement pour acheminer leur trafic réseau multidiffusion trouveront des mises en oeuvre du protocole PIM (en mode "Sparse" et "Dense") à l'adresse suivante : http://netweb.usc.edu/pim.

# Configuration des chemins de recherche en exécution

Vous pouvez désormais modifier les chemins de recherche des éditeurs de liens en exécution en utilisant l'option −z nodefaultlib avec la commande ld et avec les fichiers de configuration créés par le nouvel utilitaire crle(1).

**49**

## Annonces de fin de prise en charge logicielle

Ce chapitre fournit une liste d'annonces de fin de prise en charge. Aucune annonce de fin de prise en charge de logiciel n'a été ajoutée depuis la dernière publication de ce document sur le CD-ROM de la documentation de Solaris 8 6/00 ou dans le kiosque d'installation sur le CD-ROM d'installation de Solaris 8 6/00.

## Version actuelle

#### Navigateur HotJava

Le navigateur HotJava<sup>™</sup> n'est plus pris en charge.

#### Solaris Java Development Kit : interface JNI 1.0

La version 1.0 de JNI (Native Java Interface) n'est plus prise en charge par le JDK™ (Java Development Kit) 1.2 Solaris.

La prise en charge de JNI (Native Java Interface) 1.0 a été supprimée dans Solaris Java Development Kit (JDK). L'interface JNI 1.0 est également connue sous le nom de Native Method Interface (NMI).

**51**

#### Solstice AdminSuite 2.3/AutoClient 2.1

Le logiciel Solstice AdminSuite™ 2.3 n'est plus pris en charge par l'environnement d'exploitation Solaris 8. Toute tentative d'exécution de ce logiciel pour configurer des systèmes Solstice AutoClient ou des clients sans disque entraîne une erreur pour laquelle aucun patch n'est disponible ni prévu. Bien qu'il soit possible d'éditer manuellement les fichiers de configuration pour activer des clients sans disque, cette opération n'est ni recommandée ni prise en charge.

#### Technologie de police F3

Les polices F3 et le convertisseur raster TypeScaler, la technologie de la police adaptable propriétaire de Sun, ne sont plus pris en charges. Sun continuera à supporter les formats de police standard Type 1 et TrueType.

#### XGL

XGL n'est plus pris en charge.

#### Type dérivé paddr\_t

Le type de données paddr\_t figurant dans sys/types.h n'est pas pris en charge dans l'environnement de compilation 64 bits. Il n'est actuellement disponible que dans l'environnement de compilation 32 bits.

### Modifications apportées aux interfaces de programmation d'applications (API) pour les données de comptabilité des utilisateurs

Deux jeux d'API permettent aux applications d'accéder aux données de comptabilité des utilisateurs. Le jeu le plus utilisé pour accéder aux informations de comptabilité des utilisateurs et les manipuler est décrit dans la page de manuel getutxent(3C). Ces interfaces sont plus puissantes et bénéficient d'une meilleure portabilité que les anciennes routines getutent(3C).

Les anciennes applications peuvent accéder directement aux fichiers de comptabilité sous-jacents. Les fichiers

/var/adm/utmp et /var/adm/wtmp et les liens symboliques /etc/utmp et /etc/ wtmp correspondants ne sont plus pris en charge. Le format des données contenues dans ces fichiers impose différentes contraintes à l'évolution de l'environnement

d'exploitation Solaris. Les applications utilisant ces fichiers doivent être mises à jour pour pouvoir utiliser les API documentées et prise en charges.

Les applications qui utilisent déjà l'ensemble de routines getutent(3C) ne seront peut-être pas affectées sur des configurations système de petite taille. Cependant, dans les versions à venir, ces interfaces risquent de renvoyer des erreurs si elles sont utilisées avec des configurations système de très grande taille. C'est pourquoi il est conseillé d'utiliser les routines getutxent(3C) pour l'ancien et le nouveau code à la place des API getutent(3C).

### Programme d'identification du système sysidnis(1M)

sysidnis(1M) n'est plus pris en charge. sysidnis(1M) est le programme d'identification du système responsable de la configuration des services de noms pendant l'installation, la mise à niveau et l'annulation de configuration à l'aide de sys-unconfig(1M).

sysidnis(1M) a été remplacé par sysidns(1M).

#### Sous-système de console

Le sous-système de console de l'environnement d'exploitation Solaris pour IA a été remplacé. Le nouveau sous-système bénéficie d'une meilleure compatibilité avec le sous-système de console de l'environnement d'exploitation Solaris pour SPARC et offre de meilleures possibilités d'extension. Ce remplacement a invalidé un grand nombre d'interfaces non documentées et non prises en charge, ainsi que certaines interfaces documentées.

Interfaces documentées :

- *pcmapkeys(1)*
- *loadfont(1) ;*
- *loadfont(4).*

Interfaces non documentées et non prises en charge :

- ioctls répertorié dans /usr/include/sys/kd.h;
- ioctls répertorié dans /usr/include/sys/vt.h ;
- **prise en charge VT** ;
- $\blacksquare$  /dev/vt\* ;
- le type de terminal de la console est désormais sun-color (au lieu de AT386).

Annonces de fin de prise en charge logicielle **53**

#### Cartes vidéo

L'environnement d'exploitation Solaris pourrait ne plus prendre en charge les gestionnaires des cartes vidéo suivantes :

- Boca Voyager 64;
- Compaq QVision 1024 ;
- Compaq QVision 2000;
- **FIC 864P** ;
- Everex ViewPoint 64P;
- Everex VBA Trio 64P;
- **Matrox Impression Plus** ;
- **Western Digital Paradise Bahamas.**

## Futures versions

#### Solstice AdminTool

Solstice AdminTool (admintool) pourrait ne plus être pris en charge dans une future version. Cet outil assure la gestion des utilisateurs, des imprimantes, des modules logiciels, des ports série, des groupes et des machines.

La fonction de gestion de l'impression est actuellement disponible dans l'environnement d'exploitation Solaris 8 (voir /usr/sadm/admin/bin/printmgr).

#### Solstice Enterprise Agents

Solstice Enterprise Agents pourrait ne plus être pris en charge dans une future version. Cette fonctionnalité a été remplacée par les services WBEM (Web-Based Enterprise Management) fournis avec l'environnement d'exploitation Solaris 8.

### XIL

XIL pourrait ne plus être pris en charge dans une future version. Une application utilisant XIL provoque l'affichage du message d'avertissement ci-dessous.

```
WARNING: XIL OBSOLESCENCE
This application uses the Solaris XIL interface
which has been declared obsolete and may not be
present in version of Solaris beyond Solaris 8.
Please notify your application supplier.
The message can be suppressed by setting the environment variable
"_XIL_SUPPRESS_OBSOLETE_MSG.
```
### Bibliothèque client LDAP (Lightweight Directory Access Protocol)

La bibliothèque client LDAP libldap.so.3 pourrait ne plus être prise en charge dans une future version. La nouvelle version de cette bibliothèque, libldap.so.4, est conforme avec la version draft-ietf-ldapext-ldap-c-api-04.txt du projet ldap-c-api de l'IETF (Internet Engineering Task Force).

#### JDK 1.1.x et JRE 1.1.x

Les versions 1.1.x du JDK et du JRE pourraient ne plus être prises en charge dans une future version. Les versions 1.2 et suivantes de Java 2 Edition Standard fournissent des fonctionnalités à peu près équivalentes.

#### SUNWrdm

Le module SUNWrdm, qui contenait jusque-là ces notes de version et était installé dans /usr/share/release\_info, pourrait ne plus figurer sur le CD-ROM du logiciel Solaris dans une future version.

Pour ces notes de version, reportez-vous à celles qui figurent sur le CD-ROM de la documentation de Solaris, aux notes de version concernant l'installation, ou à la mise à jour des notes de version disponible sur http://docs.sun.com.

Annonces de fin de prise en charge logicielle **55**

### Utilitaire crash(1M)

L'utilitaire crash(1M) pourrait ne plus être pris en charge dans une future version. crash est un utilitaire qui examine les fichiers de vidage mémoire sur incident système (fichiers core) ; ses fonctionnalités sont désormais fournies par un nouvel utilitaire : mdb(1). L'interface de la commande crash a été structurée autour de détails matériels, tels que les emplacements, n'ayant aucune relation avec la mise en oeuvre du système d'exploitation Solaris.

Pour faciliter la transition, l'environnement d'exploitation Solaris 8 comprend une documentation décrivant la syntaxe de mdb à utiliser pour obtenir le même effet que chacune des sous-commandes de crash.

#### Client Kerberos Version 4

Le client Kerberos version 4 sera peut-être supprimé dans une future version. Cela inclut la prise en charge de Kerberos version 4 dans les commandes kinit(1), kdestroy(1), klist(1), ksrvtgt(1), mount\_nfs(1M), share(1M) et kerbd(1M), dans la bibliothèque *kerberos(3N)* et dans l'API de programmation de RPC ONC kerberos\_rpc(3KRB).

### Modificateurs de correspondances adb(1) et syntaxe des points de contrôle

Dans une future version de l'environnement d'exploitation Solaris 8, l'utilitaire adb(1) pourrait être mis en oeuvre sous la forme d'un lien vers le nouvel utilitaire <  $mdb(1)$ .

La page de manuel mdb(1) décrit les fonctions du nouveau débogueur, y compris son mode de compatibilité adb(1). Même dans ce mode de compatibilité, il existe des différences entre adb(1) et mdb(1). Ces différences sont les suivantes :

- Le format de sortie du texte de certaines sous-commandes est différent dans mdb(1). Les fichiers de macros sont formatés selon les mêmes règles, mais les scripts qui dépendent des sorties d'autres sous-commandes devront peut-être être revus.
- La syntaxe de spécification de la longueur des points de contrôle dans mdb(1) est différente de celle décrite dans adb(1). Les commandes de point de contrôle adb(1) :w, :a et :p permettent d'insérer, entre le deux-points et le caractère de commande, une valeur de longueur entière (en octets). Dans mdb(1), le décompte doit être spécifié à la suite de l'adresse initiale en tant que nombre de répétitions.

Dans mdb(1), l'équivalent de la commande  $adb(1)$  123:456w est 123,456:w.

Ees indicateurs de format /m, /\*m, ?m et ?\*m ne sont pas reconnus ni pris en charge par mdb(1).

### Boîtes à outils OpenWindows pour les développeurs

Les boîtes à outils OpenWindows™ XView™ et OLIT pourraient ne plus être prises en charge dans une future version. Vous avez la possibilité de migrer vers la boîte à outils Motif. Pour désactiver le message d'avertissement, utilisez la directive #define OWTOOLKIT\_WARNING\_DISABLED ou -D.

### Environnement OpenWindows pour les utilisateurs

L'environnement OpenWindows pourrait ne plus être pris en charge dans une future version. Vous avez la possibilité de migrer vers CDE (Common Desktop Environment).

### Services FNS (Federated Naming Service)/ Bibliothèques et commandes XFN

Les services FNS basés sur le standard X/Open XFN pourraient ne plus être pris en charge dans une future version.

### Commande Solaris ipcs(1)

La possibilité d'appliquer la commande ipcs(1) aux vidages mémoire sur incident système avec les options de ligne de commande −C et −N pourrait disparaître dans une future version. Une fonctionnalité équivalente est désormais fournie par la commande de débogage mdb(1) ::ipcs.

### Révocation de l'option sendmail −AutoRebuildAliases

L'option −AutoRebuildAliases de la page de manuel sendmail(1m) a été révoquée et pourrait ne plus être prise en charge dans une future version.

Annonces de fin de prise en charge logicielle **57**

#### devconfig

devconfig devconfig pourrait ne plus être pris en charge dans une future version.

## Prise en charge de périphériques et gestionnaires logiciels

Le tableau suivant répertorie les périphériques et gestionnaires logiciels qui pourraient ne plus être pris en charge dans une future version.

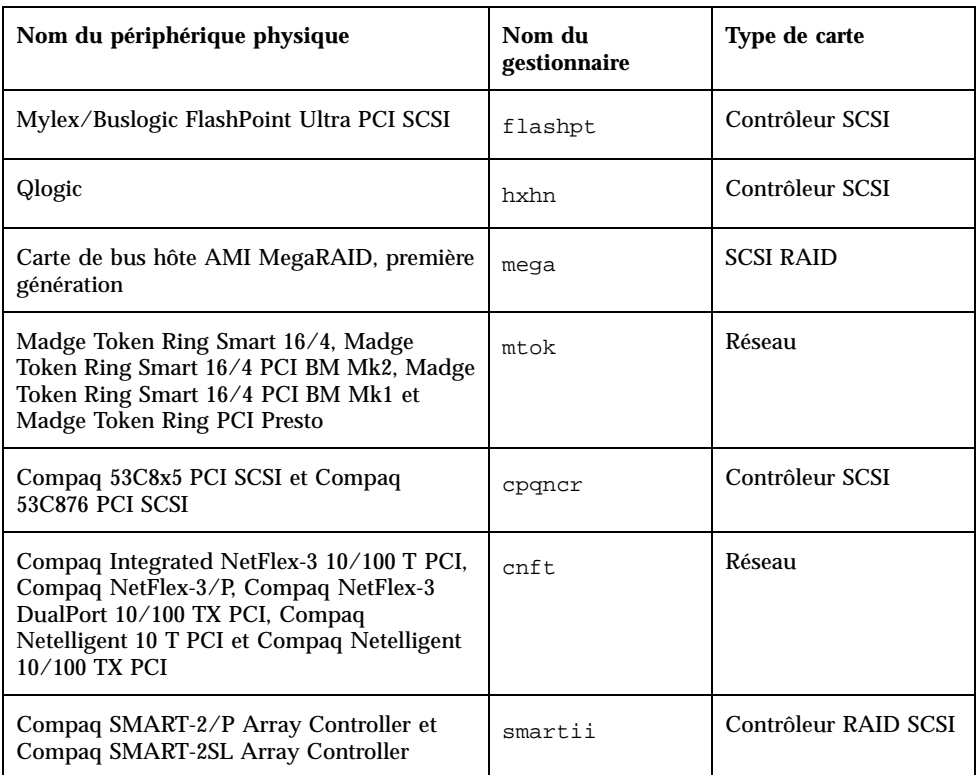

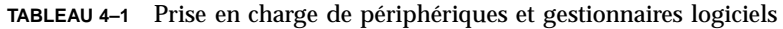

## Systèmes Intel 486

L'environnement d'exploitation Solaris pourrait ne plus être pris en charge sur les systèmes Intel 486 dans une future version.

Annonces de fin de prise en charge logicielle **59**

## Problèmes liés à la documentation

Ce chapitre décrit des problèmes connus concernant la documentation. Les problèmes de documentation suivants ont été ajoutés à ce chapitre depuis la dernière publication de ce document sur le CD-ROM de la documentation de Solaris 8 6/00 et dans le kiosque d'installation sur le CD-ROM d'installation de Solaris 8 6/00.

- Les options décrites pour la commande mipagentstat(1M) dans le manuel *Mobile IP Administration Guide* ne sont pas correcte
- Dans le manuel *Mobile IP Administration Guide*, le nom indiqué pour un paramètre de la section Address Section du fichier de configuration du protocole Mobile IP n'est pas correct.
- L'environnement d'exploitation Solaris 8 6/00 ne prend pas en charge une des options décrites dans la page de manuel sdtgwm(1)
- Contrairement aux indications du manuel *Solaris Smart Cards Administration Guide*, il n'existe pas de commande start et stop pour le démon ocfserv
- Dans le manuel *Solaris Smart Cards Administration Guide*, le nom utilisé par l'option smartcard -j pour le lecteur Sun Smart Card Reader I n'est pas correct
- Dans le manuel *Solaris 8 Advanced Installation Guide*, les instructions de création d'un serveur d'initialisation sur le réseau ne sont pas correctes
- Les manuels *Solaris 8 System Administration Supplement* et *Supplément utilisateur de Solaris 8* ne décrivent pas complètement la nouvelle fonction de gestion des supports amovibles de l'environnement d'exploitation Solaris 8 6/00

**Remarque -** le nom de ce produit est Solaris 8 6/00, mais les noms de code, de chemin d'accès ou de chemin d'accès des modules peuvent faire référence à Solaris 2.8 ou SunOS 5.8. Utilisez toujours le code ou le chemin d'accès tel qu'il est indiqué.

**61**

## Erreurs contenues dans la documentation

Documents concernés : "Adaptec AHA-2940AU, 2940U, 2940U Dual, 2940UW, 2940UW Dual, 2940U2, 2940U2B, 2940U2W, 2944UW, 2950U2B, 3940AU, 3940AUW, 3940AUWD, 3940U, 3940UW, 3944AUWD, 3950U2B HBAs" dans le *Guide de configuration des périphériques pour Solaris 8 (Edition pour plate-forme Intel)*, adp(7D) et cadp(7D) dans la collection *Solaris 8 Reference Manual Collection* et *Nouveautés de l'environnement d'exploitation Solaris 8*

Phrase actuelle :

Les périphériques Adaptec Ultra sont pris en charge par le gestionnaire cadp et supportent la connexion PCI à chaud.

Remplacer par :

Les périphériques Adaptec Ultra SCSI :

- AHA-2940AU
- AHA-2940U
- AHA-2940U Dual
- $AHA-2940UW$
- AHA-2940UW Dual
- AHA-2944UW
- AHA-3940AU
- AHA-3940AUW
- AHA-3940AUWD
- AHA-3940U
- AHA-3940UW

sont désormais pris en charge par le gestionnaire adp et non plus par le gestionnaire cadp comme le stipulaient les documents suivants :

- *Solaris 8 Reference Manual Collection* adp(7D) et cadp(7D)
- *Nouveautés de l'environnement d'exploitation Solaris 8*
- *Guide de configuration des périphériques pour Solaris 8 (Edition pour plate-forme Intel)*

La connexion PCI à chaud n'est pas supportée pour ces périphériques Ultra SCSI. Néanmoins les périphériques Ultra 2 SCSI pris en charge par le gestionnaire cadp supportent la connexion PCI à chaud.

#### Document concerné : *Guide de configuration des périphériques pour Solaris 8 (Edition pour plate-forme Intel)*

Les puces neuf et dix de la section "Known Problems and Limitations" du manuel "Adaptec AHA-2940AU, 2940U, 2940U Dual, 2940UW, 2940UW Dual, 2940U2, 2940U2B, 2940U2W, 2944UW, 2950U2B, 3940AU, 3940AUW, 3940AUWD, 3940U, 3940UW, 3944AUWD, 3950U2B HBAs" dans le *Guide de configuration des périphériques pour Solaris 8 (Edition pour plate-forme Intel)* doivent être remplacées par le texte suivant :

 Lors de la configuration du bus SCSI, évitez de connecter des périphériques Wide à un bus Narrow. Le cas échéant, ajoutez l'entrée suivante au fichier cadp.conf :

**target**<*n*>**-scsi-options=0x1df8**

où <*n*> est le numéro cible du périphérique Wide connecté au bus Narrow. Cette entrée désactive la négociation Wide pour la cible spécifiée. Vérifiez également que les 8 bits supérieurs du bus comportent une terminaison correcte à chaque extrémité de la chaîne SCSI.

 Si vous rencontrez des difficultés lors de l'installation sur des systèmes équipés d'une carte mère Intel 440BX/440GX, mettez le BIOS de la carte mère à jour avec la dernière version.

### Document concerné : "IPv6 Header Format" in *System Administration Guide, Volume 3*

La description du champ Priorité 4 bits est conforme à la RFC 1883, qui a été rendue obsolète par la RFC 2460 (mise en oeuvre dans Solaris 8). Par conséquent, le champ Priorité a été remplacé par un champ Classe de trafic de 8 bits. La valeur du format d'en-tête IPv6 doit identifier le champ Classe de trafic à la place du champ Priorité.

Problèmes liés à la documentation **63**

La puce Priorité de cette page doit également être remplacée par la description suivante :

Classe de trafic - champ de classe de trafic de 8 bits.

Cette nouvelle valeur réduit également à 20 le nombre de bits alloués au champ "Nom de flux".

### Document concerné : "Priority Values" in *System Administration Guide, Volume 3*

La description du champ Priorité 4 bits est conforme à la RFC 1883, qui a été rendue obsolète par la RFC 2460 (mise en oeuvre dans Solaris 8). Par conséquent, le champ Priorité a été remplacé par le champ Classe de trafic (8 bits). La section Priorité doit être remplacée par la section ci-dessous.

#### Classes de trafic

Les noeuds d'origine et les routeurs de retransmission peuvent utiliser le champ Classe de trafic de 8 bits de l'en-tête IPv6 pour identifier et différencier les classes ou priorités des paquets IPv6.

Le champ Classe de trafic doit satisfaire aux exigences générales ci-dessous.

- Dans un noeud, l'interface du service IPv6 doit donner au protocole de la couche supérieure le moyen de fournir la valeur des bits de la Classe de trafic des paquets provenant de ce protocole. La valeur par défaut doit être de zéro pour les huit bits.
- Les noeuds qui font un usage particulier de tout ou partie des bits de Classe de trafic peuvent en modifier la valeur dans les paquets qu'ils émettent, retransmettent ou reçoivent en fonction des besoins de cet usage. Les noeuds doivent ignorer et ne pas modifier les bits du champ Classe de trafic qu'ils n'utilisent pas.

### Document concerné : "Implementing IPsec" in *System Administration Guide, Volume 3*

L'étape 10c de cette procédure omet malencontreusement l'ajout du paramètre *up*, qui est obligatoire dans la ligne ajoutée au fichier /etc/hostname.ip.tun0. Par conséquent, le paramètre *up* doit être ajouté à la fin de l'entrée de la ligne à cette étape.

### Document concerné : "NFS Parameters for the nfs Module" in *System Administration Guide, Volume 3* (4299091)

Plusieurs corrections doivent être apportées à cette section :

- Pour le symbole nfs\_32\_time\_ok :
	- Renommez le symbole en :: nfs\_allow\_preepoch\_time.
	- Remplacez la description par : Ce symbole indique si le client ou le serveur NFS autorise ou non les indicateurs d'heure et de date précédant 1970.
	- Aucune modification de la description par défaut.
	- Supprimez l'entrée du symbole nfs\_acl\_cache.
- Ajoutez une entrée pour le symbole nfs\_disable\_rddir\_cache.
	- Description : certains serveurs ne mettent pas à jour correctement les attributs du répertoire en cas de modification. Pour permettre l'interopérabilité avec ces serveurs, réglez cette variable de manière à désactiver le cache de lecture de répertoire (readdir).
	- Valeur par défaut :  $off(0)$ .
- Pour les symboles nfs\_lookup\_neg\_cache et nfs3\_lookup\_neg\_cache :
	- Remplacez la valeur par défaut par 1. Ignorez le commentaire concernant la mise en cache des noms de répertoires.
- Pour le symbole nrnode :
	- Remplacez la description par défaut par : *définir à ncsize*. En réglant la variable sur 1, vous désactivez le cache non pas à cause de la vérification explicite pour savoir si elle est égale à 1 ou non, mais parce que vous créez un cache très petit.
- Pour le symbole nfs\_write\_error\_interval :
	- Modifiez la description : Ce symbole contrôle la fréquence de journalisation des messages d'erreur d'écriture NFS ENOSPC et EDQUOT. La fréquence est exprimée en secondes.
	- Aucune modification de la description par défaut.

Problèmes liés à la documentation **65**

### Document concerné : "NFS Parameters for the nfs Module" in *System Administration Guide, Volume 3* (4299091)

Supprimez l'entrée du symbole nfsreadmap.

### Document concerné : "NFS Parameters for *rpcsec* Parameters" in *System Administration Guide, Volume 3* (4299091)

Pour le symbole authdes\_cachesz :

- Modifiez la description par défaut : La valeur par défaut est 1024.
- Supprimez l'entrée du symbole authkerb\_cachesz.
- Supprimez l'entrée du symbole authkerb\_win.

## Document concerné : "Mobile IP Mobility Agent Status" et "Displaying Mobility Agent Status" dans le manuel *Mobile IP Administration Guide*

Phrase actuelle :

Utilisez l'option −b de la commande mipagentstat(1M) pour afficher la table d'édition de liens de l'agent d'accueil.

Remplacer par :

Utilisez l'option −h de la commande mipagentstat(1M) pour afficher la table d'édition de liens de l'agent d'accueil.

### Document concerné : "Managing Mobile IP" et "Deploying Mobile IP" dans le manuel *Mobile IP Administration Guide*

La section Address Section du fichier de configuration du protocole Mobile IP contient un paramètre nommé Default-Node. Ce nom n'est pas correct. Le nom correct est Node-Default.

### Document concerné : page de manuel sdtgwm(1) (4330198)

L'environnement d'exploitation Solaris 8 6/00 ne prend pas en charge l'option −w décrite dans la page de manuel sdtgwm(1).

### Document concerné : *Solaris Smart Cards Administration Guide* (4296336)

Contrairement aux indications du manuel *Solaris Smart Cards Administration Guide*, il n'existe pas de commande start et stop pour le démon ocfserv.

Pour redémarrer le démon ocfserv, procédez comme suit.

1. Arrêtez le démon inetd.

# **pkill inetd**

2. Arrêtez le démon ocfserv.

# **pkill ocfserv**

3. Vérifiez que le démon ocfserv est bien arrêté.

# **pgrep ocfserv**

4. Redémarrez le démon inetd.

# **inetd -s**

Problèmes liés à la documentation **67**

### Document concerné : *Solaris Smart Cards Administration Guide* (4326607)

Le document *Solaris Smart Cards Administration Guide* indique un nom incorrect pour représenter le lecteur Sun Smart Card Reader I dans l'option −j de la commande smartcard :

**-j com.sun.opencard.terminal.scm.SCMstc.SCMStcCardTerminalFactory**

Pour ce lecteur, vous devez utiliser l'option suivante :

**-j com.sun.opencard.terminal.scm.SCMStc.SCMStcCardTerminalFactory**

### Document concerné : "To Create a Boot Server on a Subnet" dans le document *Solaris 8 Advanced Installation Guide* (4327931)

Les instructions fournies pour la création d'un serveur d'initialisation sur un sous-réseau indiquent par erreur d'utiliser le CD-ROM Solaris 8 Software 2 of 2 et le CD-ROM Solaris 8 Languages. Si vous suivez ces instructions, le système affiche un message d'erreur.

'An existing install server cannot be found at /image\_name.' This tool can only add packages to an install server that already exists.

Lorsque vous suivez les instructions de la section "To Create a Boot Server on a Subnet" du manuel "Creating an Install Server and a Boot Server" section of the *Solaris 8 Advanced Installation Guide*, ignorez les étapes 6 à 15.

### Documents concernés : "Improved Removable Media Management" dans *Solaris 8 System Administration Supplement* et "Support amovible" dans *Supplément utilisateur de Solaris 8*

"Improved Removable Media Management" dans le *Solaris 8 System Administration Supplement* et "Support amovible" dans le *Supplément utilisateur de Solaris 8* ne décrivent pas suffisamment les modifications apportées à la manipulation des supports amovibles depuis la version Solaris 8.

Ces sections doivent être remplacées par les suivantes :

Dans Solaris 8 6/00, le gestionnaire de volumes (vold) gère les lecteurs de support amovible de manière active. Autrement dit, aucune tentative d'accès à un support amovible utilisant le nom de périphérique /dev/rdsk/c*n*t*n*d*n*s*n* ou /dev/dsk/ c*n*t*n*d*n*s*n* ne peut aboutir.

Tant que le gestionnaire de volumes (vold) est en cours d'exécution, le seul moyen d'accéder à ces périphériques est d'utiliser les chemins du gestionnaire de volumes ou du Gestionnaire de support amovible de CDE, par exemple /cdrom0, /floppy, /rmdisk, /jaz0 ou /zip0.

Vous pouvez également accéder aux supports amovibles en utilisant les entrées correspondantes dans le répertoire /vol/dev. Par exemple :

/vol/dev/rdiskette0/*nom\_volume* pour une disquette ou

/vol/dev/rdsk/c*n*t*n*d*n*/*nom\_volume* pour un CD-ROM ou un disque dur amovible

Si un lecteur de périphérique amovible contient un support, son alias apparaît dans le répertoire /vol/dev/aliases sous la forme d'un lien symbolique vers son chemin dans le répertoire /vol/dev. Par exemple, si le lecteur de disquette 0 contient une disquette appelée test et que le lecteur de CD-ROM contient un CD-ROM appelé test monté sur /dev/rdsk/c2t1d0, le système affiche la liste suivante :

```
'$ ls -l /vol/dev/aliases'
'lrwxrwxrwx 1 root root 30 May 11 12:58 cdrom0 -> /vol/dev/rdsk/c2t1d0/
test'
'lrwxrwxrwx 1 root root 30 May 11 12:58 floppy0 -> /vol/dev/rdiskette0/
test'
```
Si vous n'êtes pas certain du nom de périphérique à utiliser, exécutez la commande eject -n pour afficher les noms de périphérique de tous les lecteurs de support amovible. Par exemple, pour les commandes fsck, mkfs ou newfs, utilisez le nom de périphérique qui apparaît à droite dans la sortie de eject -n.

Problèmes liés à la documentation **69**

#### Accès aux lecteurs Jaz et Zip

Le mode d'accès aux lecteurs Jaz et Zip peut avoir changé selon que vous avez installé ou mis à niveau Solaris 8 6/00 :

- Si vous avez mis à niveau une version précédente de Solaris vers Solaris 8  $6/00$ , vous pouvez continuer à accéder à vos lecteurs Jaz et Zip comme précédemment.
- Si vous avez effectué une nouvelle installation de Solaris 8 6/00, vous ne pouvez plus accéder à vos lecteurs Jaz et Zip comme vous le faisiez précédemment.

Pour pouvoir de nouveau accéder à vos lecteurs Jaz et Zip de la manière habituelle, procédez comme suit.

- **1. Devenez superutilisateur.**
- **2. Mettez en commentaire la ligne suivante du fichier** /etc/vold.conf **en insérant un dièse au début du texte :**

**#**use rmdisk drive /dev/rdsk/c\*s2 dev\_rmdisk.so rmdisk%d

**3. Réinitialisez le système.**

# **init 6**

# Recommandations CERT

Ce chapitre répertorie toutes les recommandations émises par le CERT à compter du 06/01/2000.

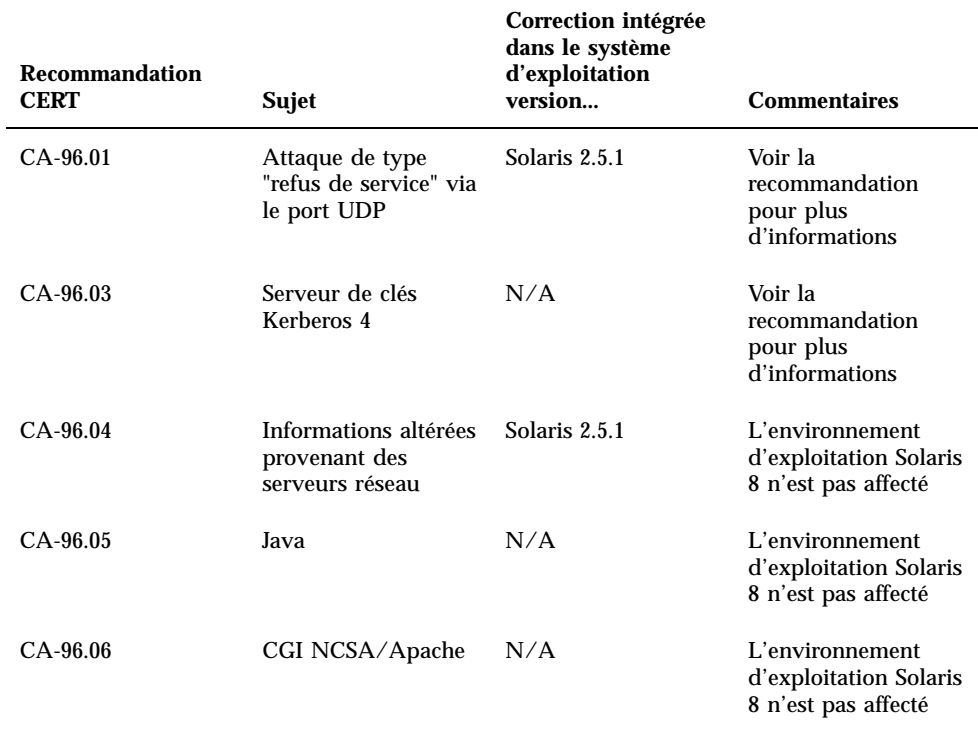

**TABLEAU 6–1** Recommandations CERT

**71**

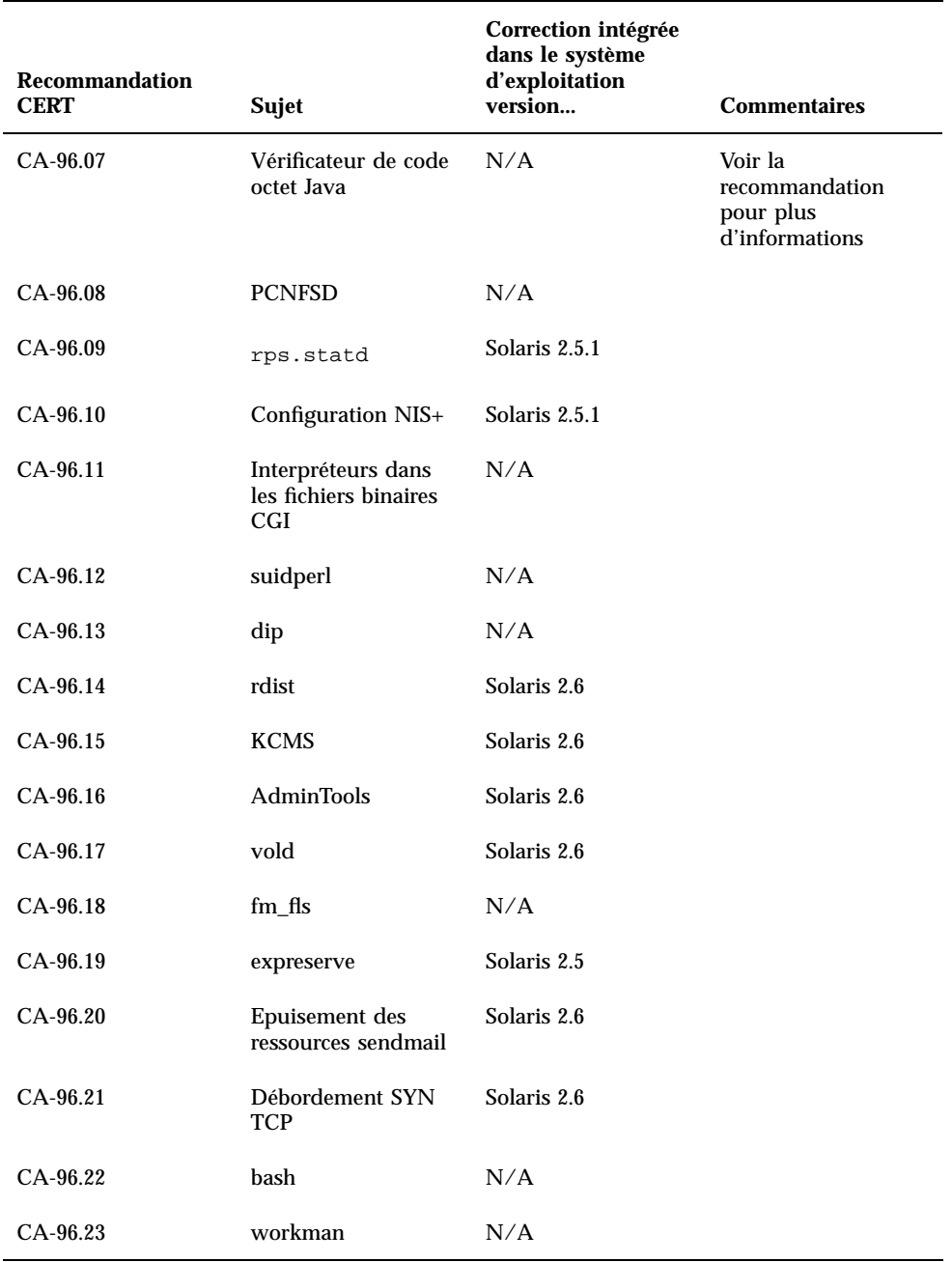
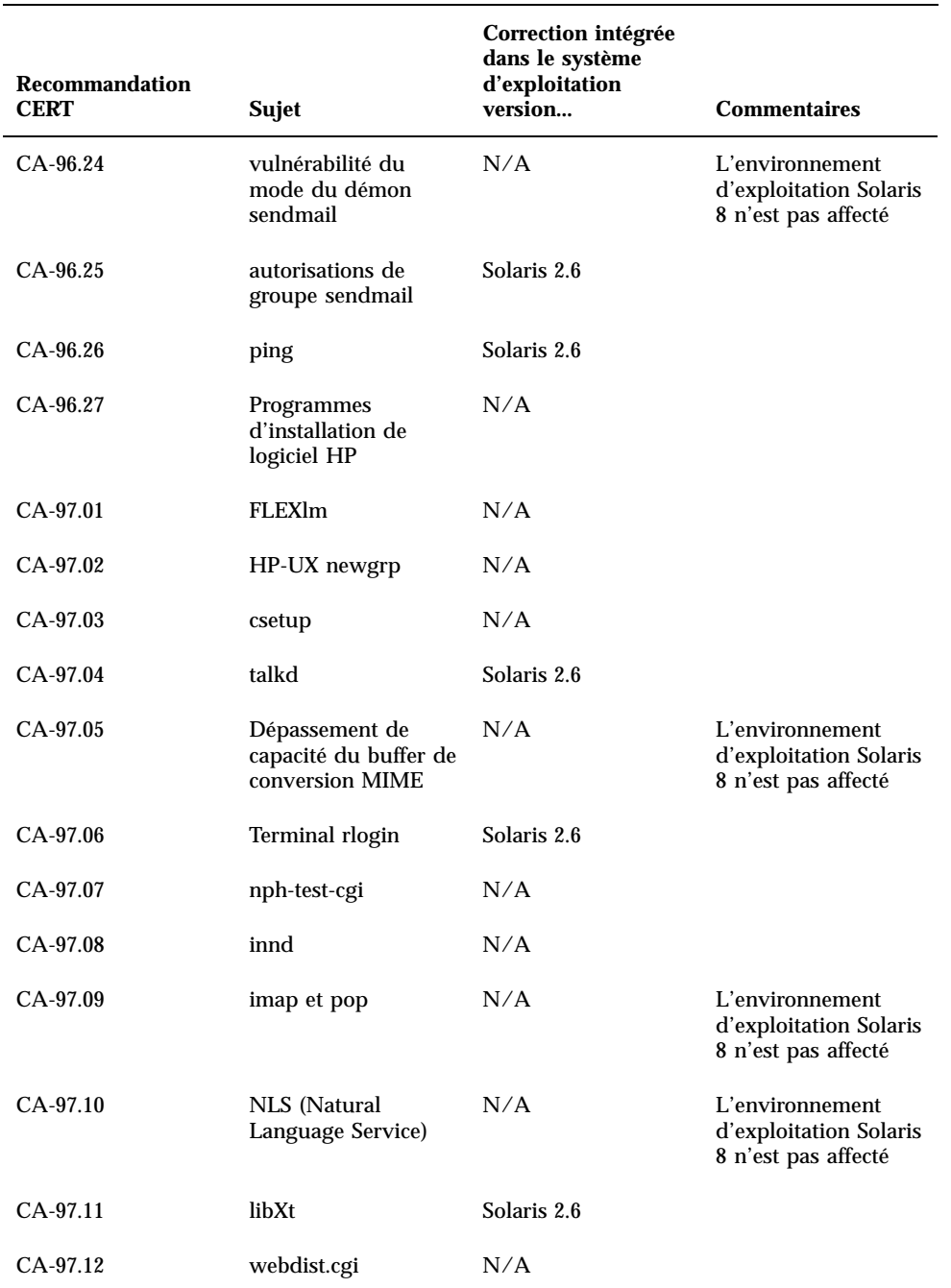

Recommandations CERT **73**

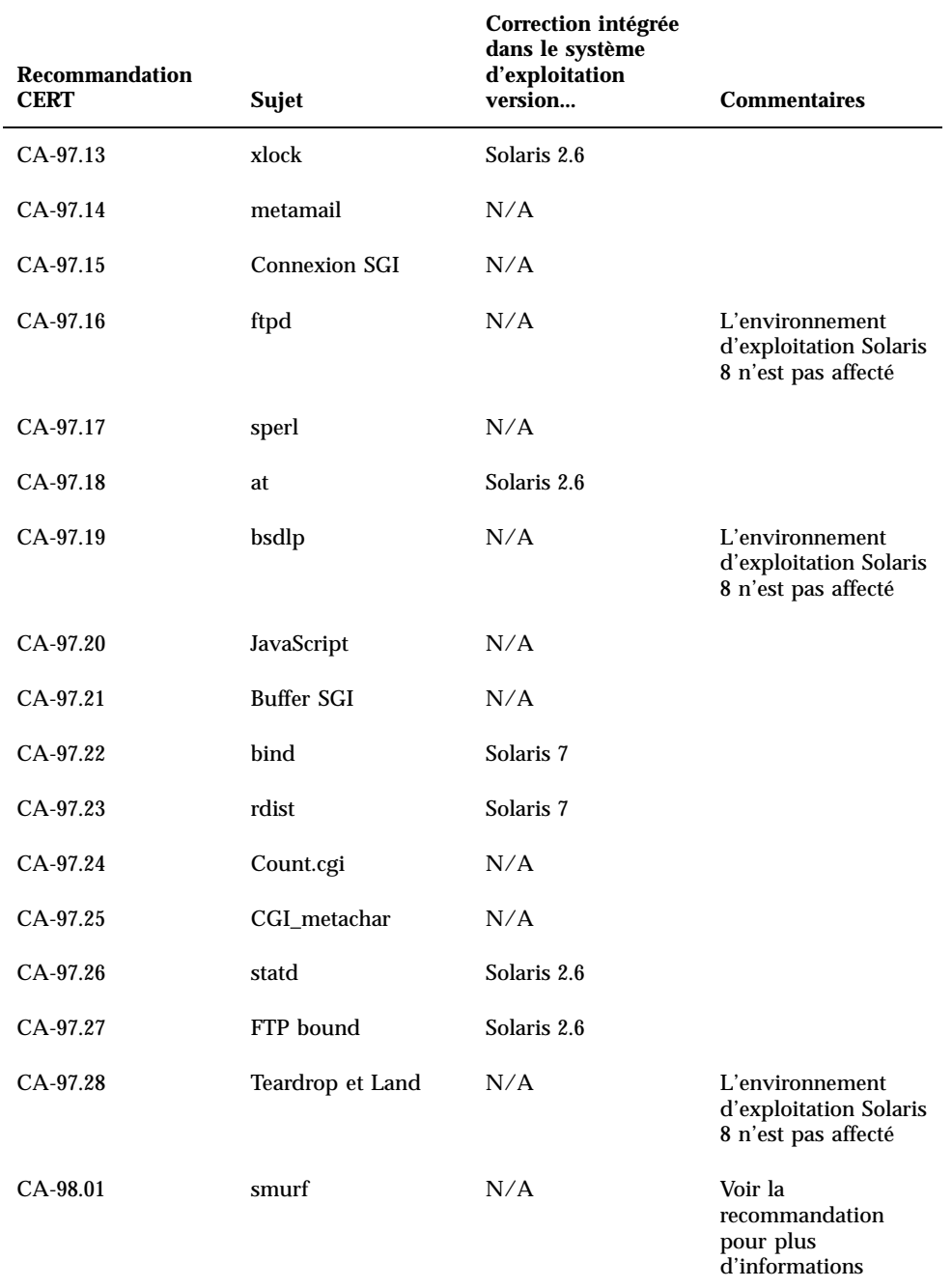

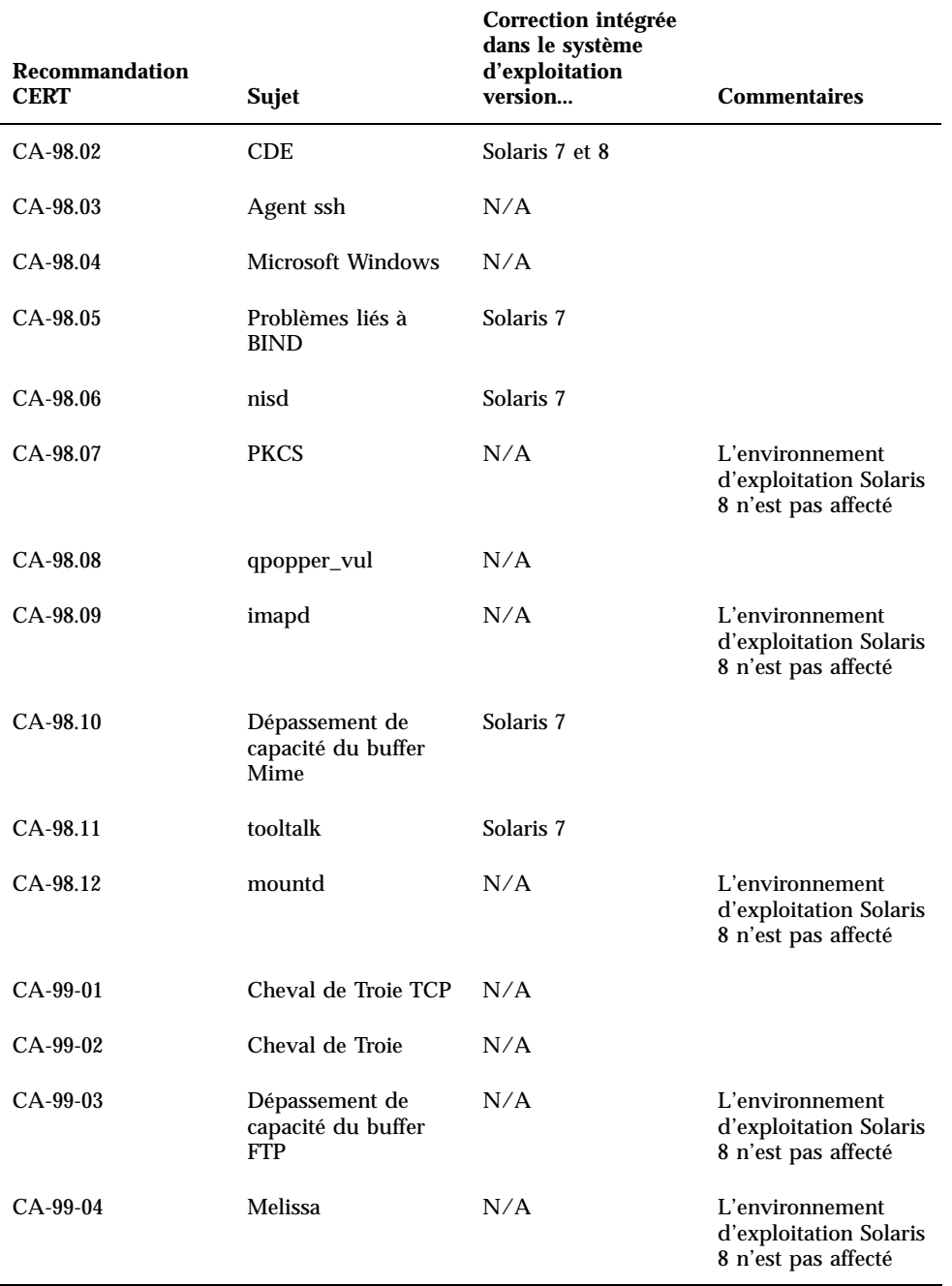

Recommandations CERT **75**

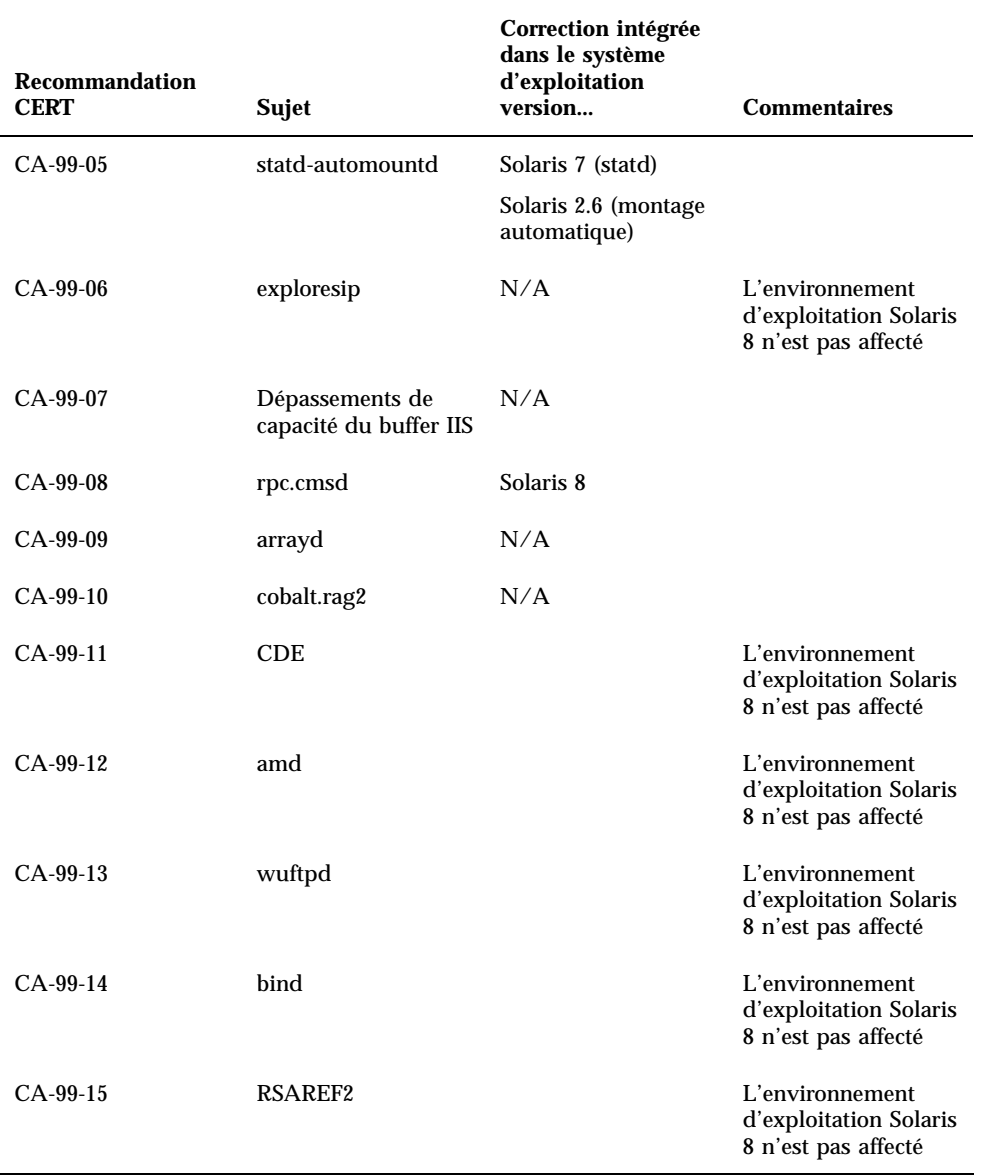

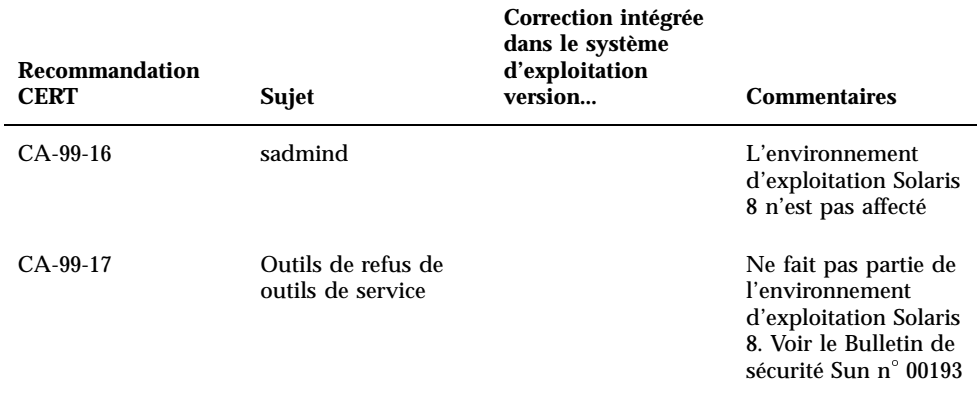

Recommandations CERT **77**

# Liste des patchs de la mise à jour Maintenance Update

Les patchs répertoriés dans cette annexe ont été appliqués à l'environnement d'exploitation Solaris 8 6/00 de l'une des manières suivantes :

**SolStart** 

Ces patchs se trouvent dans le répertoire /var/sadm/patch d'un système installé.

■ Technologie Freshbits

Ces patchs ont été appliqués lors de la création du CD-ROM du logiciel Solaris 8. Ils ne se trouvent donc pas dans le répertoire /var/sadm/patch.

La commande showrev -p génère une liste de tous les patchs appliqués au système installé, quelle que soit la méthode utilisée pour cela. Le CD-ROM Solaris 8 Software contient un niveau connu et testé de patchs ; ces patchs ne peuvent pas être désinstallés de Solaris 8 6/00.

## Liste de patchs

108529-01 : SunOS 5.8\_x86 kernel update patch 4293528 4295776 4303474 4304696 4305365 4306004 4312278 4313746 4313747 4314201

108632-06 : SunOS 5.8\_x86 SPECIAL PATCH 4299534 4316564

**(suite)**

**79**

108653-04 : X11 6.4.1\_x86 Xsun patch 4281374 4292395 4286682 4300866 1221324 4308554 4306350 4312517 4287741 4297581 4297830 4299495 4306774 4308640 4308661 4308670 4311088 4312780 4312893 108715-01 : CDE 1.4\_x86 libDtWidget patch 4289349 108724-01 : SunOS 5.8\_x86 /kernel/fs/lofs patch 4126922 108726-01 : SunOS 5.8\_x86 st driver patch 4270641 4319238 108728-02 : SunOS 5.8\_x86 /kernel/fs/nfs patch 4276984 4293528 108782-01 : Solaris 8\_x86 Get UDCTool to work for zh\_TW 4307173 108809-05 : SunOS 5.8\_x86 Manual Page updates for Solaris 8 4312130 4323321 4323394 4314114 4310895 108811-01 : SunOS 5.8\_x86 DirUmountRecurse unmounts incorrectly 4299103 108821-01 : SunOS 5.8\_x86 /usr/lib/nss\_compat.so.1 patch 4302441 108822-01 : SunOS 5.8\_x86 /boot/solaris/boot.bin patch 4300016 108824-01 : SunOS 5.8\_x86 compress/uncompress/zcat patch 4295877 108826-01 : SunOS 5.8\_x86 /usr/lib/fs/cachefs/cfsadmin patch 4207874 108828-01 : SunOS 5.8\_x86 libthread patch 4288299 108836-01 : CDE 1.4\_x86 dtcm patch 4285729 108870-01 : SunOS 5.8\_x86 snmpdx/mibiisa/libssasnmp/snmplib patch 4299328 4301970 4309416 108876-03 : SunOS 5.8\_x86 c2audit patch 4224166 4290575 4308525 4322741 108883-01 : SunOS 5.8\_x86 mmu32/mmu36 patch 4305696 4307800 108898-01 : X11 6.4.1\_x86 Xprint patch

## **(suite)**

4305734

- 108900-01 : SunOS 5.8\_x86 /usr/bin/ftp patch 4294697
- 108902-01 : SunOS 5.8\_x86 /kernel/sys/rpcmod and /kernel/strmod/rpcmod patch 4107735
- 108915-01 : SunOS 5.8\_x86 localisation updates for different components
- 108920-01 : CDE 1.4\_x86 dtlogin patch 4072784 4293300 4302209
- 108922-02 : CDE 1.4\_x86 dtwm patch 4306589 4311842 4301522 4299651 4300013
- 108934-01 : SunOS 5.8\_x86 bugfix for European locales, dtmail, dtcalc, SmartCard 4308864 4304021 4301544
- 108941-01 : Motif 2.1.1\_x86 Runtime library patch for Solaris 8\_x86 4299216
- 108950-01 : CDE 1.4\_x86 litDtHelp/libDtSvc patch 4298416
- 108955-01 : SunOS 5.8\_x86 localisation updates for different components
- 108957-01 : SunOS 5.8\_x86 htt\_server dumps core on SCH's cm.so in utf-8 locales 4314242
- 108959-02 : SunOS 5.8\_x86 Patch for libspmisvc.so.1 4256556 4302899 4313039
- 108961-01 : SunOS 5.8\_x86 Patch for sysidnet 4310705
- 108963-01 : SunOS 5.8\_x86 XmlReader fails on an HTTP stream 4314140
- 108965-02 : SunOS 5.8\_x86 /usr/sbin/snoop patch 4297326 4297676 4313760 4315280 4317713 4321696 4321713 4321720 4321721 4321723 4321725 4321726 4322042 4322055 4322058 4322060 4322064 4322200 4322670
- 108967-01 : SunOS 5.8\_x86 /kernel/fs/ufs patch 4293528

108969-02 : SunOS 5.8\_x86 vol/vold/rmmount patch 1206000 4108297 4145529 4205437 4211612 4254816 4255049 4285374 4286446 4292408 4292563 4296452 4298451 4298465 4298563 4298567 4303430 4304283 4304289 4305067 4306425 4307495 4307500 4307620 4307634 4312778 4313091

## **(suite)**

Liste des patchs de la mise à jour Maintenance Update **81**

108971-01 : SunOS 5.8\_x86 /usr/lib/fs/pcfs/fsck and /usr/lib/fs/pcfs/mkfs patch 4145536 4210625 4250242 4256652 108973-01 : SunOS 5.8\_x86 /sbin/fdisk patch 4221693 108976-02 : SunOS 5.8\_x86 /usr/bin/rmformat and /usr/sbin/format patch 4242879 4292212 4308431 4311553 4322206 108978-01 : SunOS 5.8\_x86 libsmedia patch 4292214 4308431 4311553 108980-04 : SunOS 5.8\_x86 PCI HotPlug framework patch 4272737 4276021 4303126 4306367 4307062 4307080 4307747 4307827 4309011 4309802 4309818 4310864 4311126 4311134 4312937 4314121 4314936 4315098 4315100 4315101 4318351 4318747 4320440 4320471 4330429 4330774 108986-01 : SunOS 5.8\_x86 /usr/sbin/in.rshd patch 4158689 4305888 108988-01 : SunOS 5.8\_x86 Patch for patchadd and patchrm 4278860 4304640 4303509 4292990 4299710 108990-02 : SunOS 5.8\_x86 acctctl & exacctsys patch 4305365 4312278 4313746 4313747 4314201 108992-02 : SunOS 5.8\_x86 libc and watchmalloc patch 4193683 4225913 4292683 4312278 4314913 108994-01 : SunOS 5.8\_x86 nss and ldap patch 4312278 108996-01 : SunOS 5.8\_x86 /usr/lib/libproc.so.1 patch 4312278 108998-03 : SunOS 5.8\_x86 libexacct and libproject patch 4305365 4312278 4313746 4313747 4314201 109000-01 : SunOS 5.8\_x86 PAM patch 4312278 109004-01 : SunOS 5.8\_x86 /etc/init.d/acctadm and /usr/sbin/acctadm patch 4312278 109006-01 : SunOS 5.8\_x86 /sbin/su.static and /usr/bin/su patch 4312278 109008-01 : SunOS 5.8\_x86 at/atrm/batch/cron patch 4312278 109010-01 : SunOS 5.8\_x86 /etc/magic and /usr/bin/file patch 4312278

## **(suite)**

#### **(suite)**

109012-01 : SunOS 5.8\_x86 /usr/bin/id and /usr/xpg4/bin/id patch 4312278 109014-02 : SunOS 5.8\_x86 /usr/bin/lastcomm patch 4305365 4312278 4313746 4313747 4314201 109016-01 : SunOS 5.8\_x86 /usr/bin/newtask patch 4312278 109018-01 : SunOS 5.8\_x86 /usr/bin/pgrep and /usr/bin/pkill patch 4312278 109020-01 : SunOS 5.8\_x86 /usr/bin/priocntl patch 4312278 109022-01 : SunOS 5.8\_x86 /usr/bin/projects patch 4312278 109024-01 : SunOS 5.8\_x86 /usr/bin/i86/ps patch 4312278 109026-01 : SunOS 5.8\_x86 /usr/bin/i86/truss patch 4312278 109028-01 : SunOS 5.8\_x86 /usr/bin/wracct patch 4312278 109030-01 : SunOS 5.8\_x86 perl patch 4312278 109032-01 : SunOS 5.8\_x86 projadd/projdel/projmod patch 4312278 109034-01 : SunOS 5.8\_x86 /usr/bin/i86/prstat patch 4312278 109036-01 : SunOS 5.8\_x86 useradd/userdel/usermod patch 4312278 109038-01 : SunOS 5.8\_x86 /var/yp/Makefile and /var/yp/nicknames patch 4312278 109042-02 : SunOS 5.8\_x86 sockfs patch 4224166 4290575 4322741 109044-02 : SunOS 5.8\_x86 sonode adb macro patch 4224166 4290575 4322741 109046-02 : SunOS 5.8\_x86 /usr/sbin/i86/crash patch 4224166 4290575 4322741 109067-03 : SunOS 5.8\_x86 NCA Support for Apache Web Server patch 4285881 4294231 4296334 4297125 4297126 4297294 4299951 4300202 4300429 4300836

## **(suite)**

Liste des patchs de la mise à jour Maintenance Update **83**

#### **(suite)**

4301047 4303787 4306793 4307672 4307679 4307683 4308402 4311970 4312075 4312396 4313734 4316564 4317634 4318360 4318365 4324351 4326195 4326198 109069-01 : Japanese CDE 1.4 update CDE help files for \_x86 4302904 109071-01 : WBEM (japanese) fix japanese improper messages for \_x86 4302909 109073-02 : Japanese CDE 1.4\_x86 New Feature patch 4302027 4305195 4322170 109078-01 : SunOS 5.8\_x86 /usr/lib/inet/in.dhcpd patch 4313817 109088-01 : SunOS 5.8\_x86 atok8 terminates "Shell widget modeShell has zero..." 4297016 4301750 109092-01 : SunOS 5.8\_x86 /usr/lib/fs/ufs/ufsrestore patch 4297558 109095-01 : SunOS 5.8\_x86 localisation updates for different components 109119-01 : SunOS 5.8\_x86 JFP message files patch for x86 4318917 109129-01 : SunOS 5.8\_x86 Provide conversion between codepages 1256 and ISO8859-6 4301870 109132-01 : SunOS 5.8\_x86 JFP manpages patch 4320935 109138-01 : SunOS 5.8\_x86 /usr/sadm/install/bin/pkginstall patch 4318844 109143-01 : CDE 1.4\_x86 dtterm libDtTerm patch 4308751 109146-01 : SunOS 5.8\_x86 /usr/sbin/in.routed patch 4319852 109148-01 : SunOS 5.8\_x86 linker patch 4309212 4311226 4312449 109150-01 : SunOS 5.8\_x86 /usr/sbin/mkdevmaps patch 4316613 109155-01 : SunOS 5.8\_x86 vgatext and terminal-emulator patch 4307285 109158-02 : SunOS 5.8\_x86 WOS Message Update 4329574

**(suite)**

109166-03 : CDE 1.4\_x86 dtfile patch 4257760 4256612 4256615 4256616 4256617 4297751 4259270 4287012 4292249 4303367 4297401 4302856 4305084 4305248 4303443 4291565 4308823 4306243 4291444 4286997 4310115 4302740 4301375 4312545 4314867 4312316 4310827 4292266 4316515 4314491 4317156 4317797 4314870 4322296 4318940 4325417 109168-01 : CDE 1.4\_x86 Desktop Help Updates Patch 4307183 4319636 109170-05 : CDE 1.4\_x86: Window Manager Enhancements Patch 4301525 4301229 4303415 4304468 4308078 4310419 4311506 4312315 4311916 4312250 4311992 4312375 4305293 4316508 4299329 4321374 4327961 4321817 4328036 4328268 109180-02 : SunOS 5.8\_x86 localisation updates for different components 109182-01 : SunOS 5.8\_x86 /kernel/fs/cachefs patch 4166371 4292697 4299056 109201-02 : SunOS 5.8\_x86 localisation updates for different components 4313061 4327905 109222-01 : SunOS 5.8\_x86 Patch for sysidnet 4322703 109242-02 : SunOS 5.8\_x86 /usr/kernel/drv/pm patch 4319440 109248-01 : SunOS 5.8\_x86 Bad translation causes core dump in German install 4324017 109250-01 : SunOS 5.8\_x86 Help not localised for the dhcpmgr 4324311 109278-01 : SunOS 5.8\_x86 /usr/bin/iostat patch 4313169 109280-01 : SunOS 5.8\_x86 /kernel/drv/ip patch 4299951 109319-01 : SunOS 5.8\_x86 libspmisoft patch 4324404

109538-01 : SunOS 5.8\_x86 Unlocalised buttons on user-interface of dhcpmgr 4324315

Liste des patchs de la mise à jour Maintenance Update **85**